# **INOVANCE**

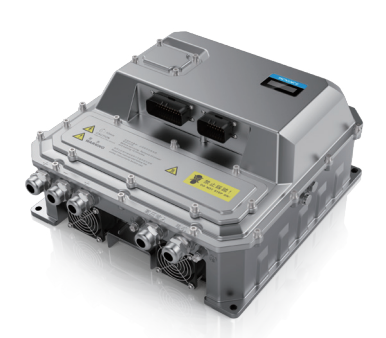

### **User Guide**

## **CV800 Three-in-One Drive**

## **for Bus Air Conditioners**

### **Safety Instructions**

Installation

### **A** DANGER

- ◆ Do not install the drive if you find water seepage, component missing or damage upon unpacking.
- ◆ Install the drive on fire-resistant objects such as metal, and keep it away from combustible materials. Failure to comply may result in a fire.
- ◆ Do not use the drive with damage or missing components. Failure to comply may result in personal injury.

### **CAUTION**

- ◆ Do not touch the components of the drive with your hands. Failure to comply may result in static electricity damage.
- ◆ Fix the drive and frame using the specified four holes to avoid drive damage caused by strong vibration.
- ◆ Install the drive in a position with good ventilation and heat dissipation to ensure the cooling effect during bus running and avoid overtemperature caused by sun exposure.
- ◆ Fix specified terminals with stainless steel screws when installing the drive.
- ◆ Before installing the cover plate, check that the seal ring is installed properly.
- ◆ Equip an overcurrent protector (recommended: 1000 V/70 A automotive fuse) at the high voltage input side to avoid a fire caused by equipment faults.

#### **A** DANGER

◆ Ensure that the power supply is cut off before wiring. Failure to comply may result in an electric shock.

Wiring

- ◆ Ground the drive properly according to the requirements. Failure to comply may result in an electric shock.
- ◆ Never connect the power cable to output terminals (U, V, and W) of the drive. Check the terminal mark before wiring. Failure to comply will cause drive damage or even a fire.
- ◆ Install the cover plate of the drive properly before power-on to prevent electric shocks.

### **CAUTION**

- ◆ Unreliable grounding or grounding failure will lead to the high pressure of the drive housing, which may result in personal injuries and failure of drive components.
- ◆ Use copper conductors of a proper size as power cable wirings according to the recommended values of power cable selection in this user guide.
- $\blacklozenge$  The specifications and installation method of main circuit cables must comply with local regulations and related IEC requirements.

#### Operation

### **A** DANGER

A00 19010912

1

- $\blacklozenge$  Do not touch any input/output terminal and peripheral circuits of the drive. Failure to comply will result in an electric shock.
- ◆ Do not touch the drive shell for temperature detection. Failure to comply will result in heat injuries.
- ◆ After the drive is powered on, do not forcibly cut off external high voltage and low voltage power supply. Power off the bus and drive in sequence as required.

#### **A** CAUTION

- ◆ Do not start or stop the drive using the contactor. Failure to comply may result in equipment damage.
- ◆ Do not change factory parameters of the drive without permission. Failure to comply may result in equipment damage.

Maintenance and Repair

### **N** DANGER

◆ Power off the drive before maintenance or repair. Failure to comply will result in an electric shock.

### **1. Product Information**

- The CV800 drive consists of three independent components, including the PLC, DC-DC unit, and AC drive. Internal communication is realized using CAN network.
- It is specially designed for electric bus air conditioner with die-casting aluminum housing, which has excellent waterproof and dust-proof capability. The drive body excluding cooling fan meets with IP65 rating, and it can reach IP67 if seal capability tests/inspections (water/air tightness) are performed in INOVANCE.

### ■ **Product Model Definition**

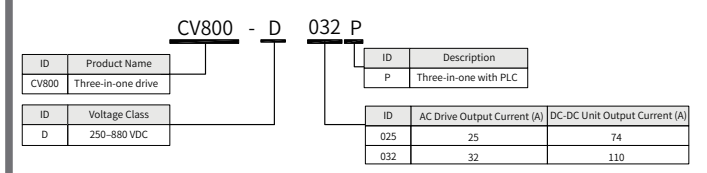

### ■ **Technical Specifications**

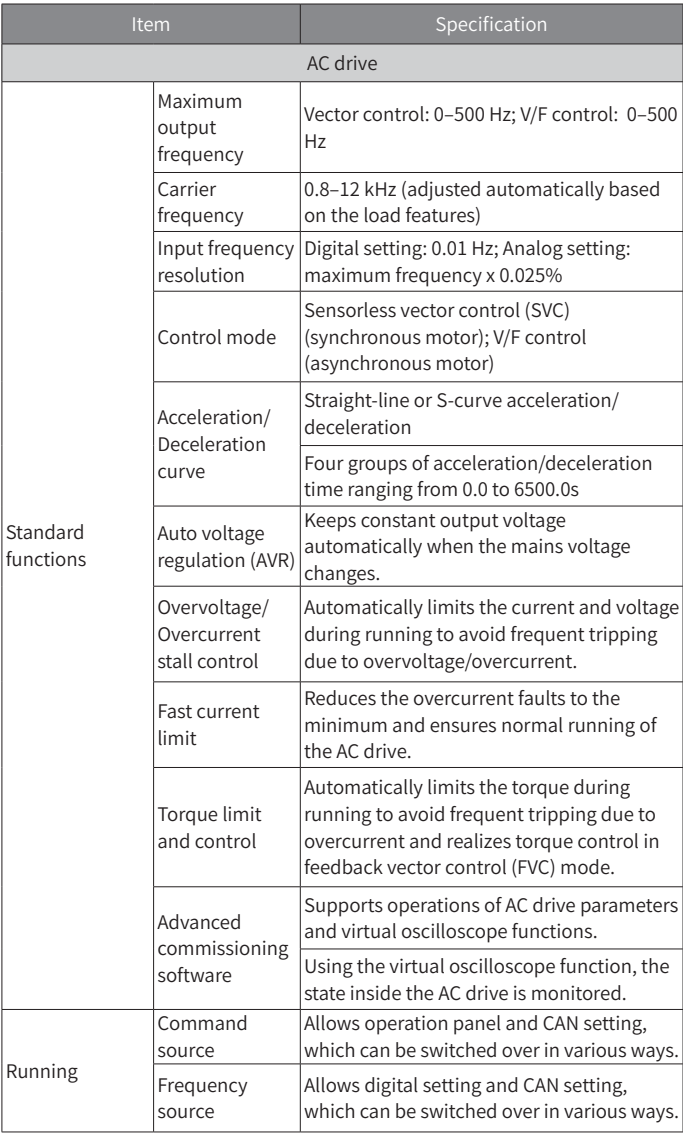

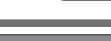

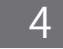

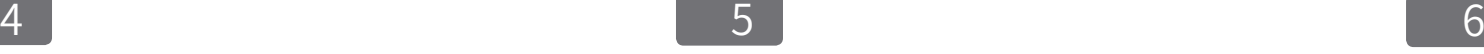

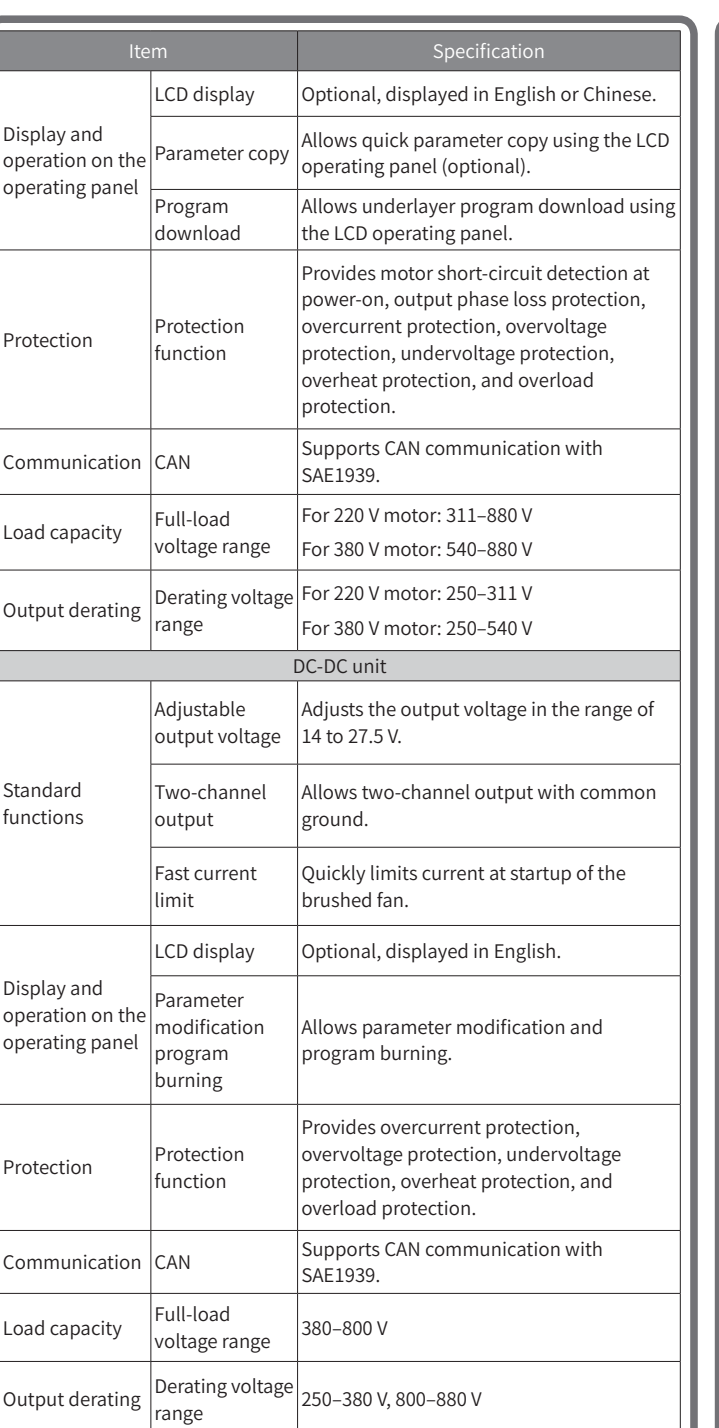

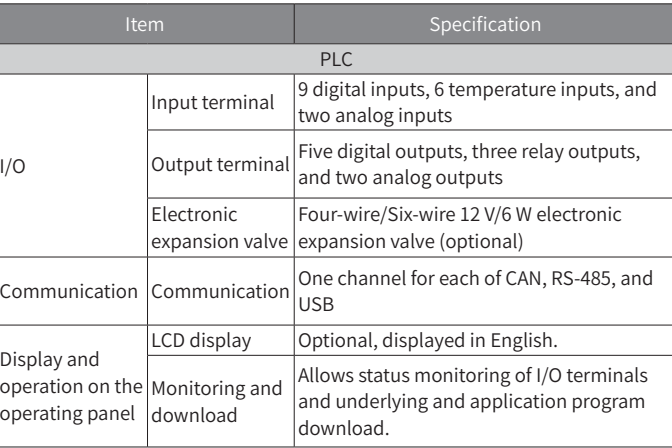

### ■ **Product Components**

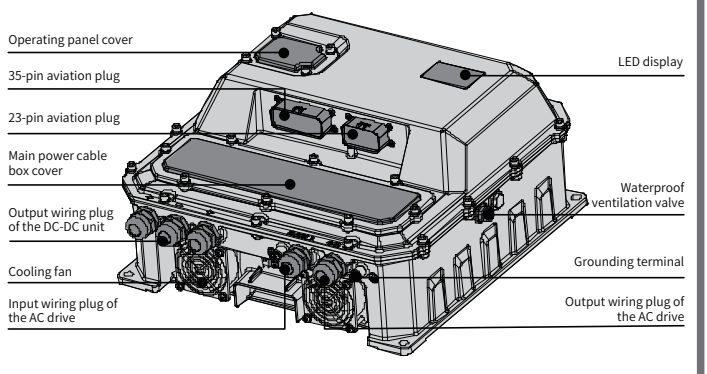

#### Figure 1 CV800 components

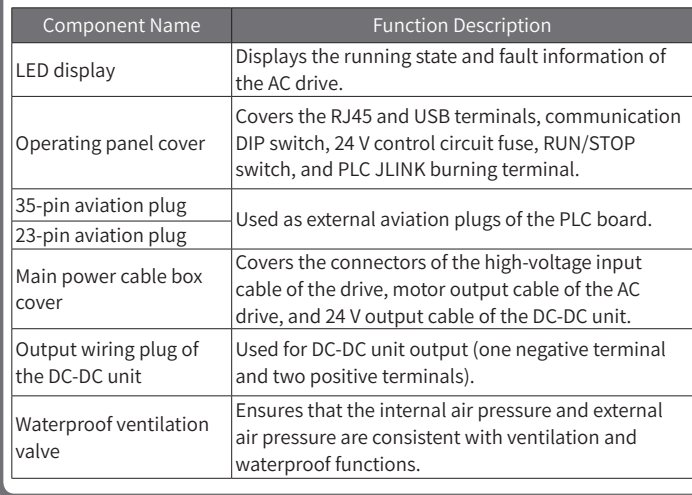

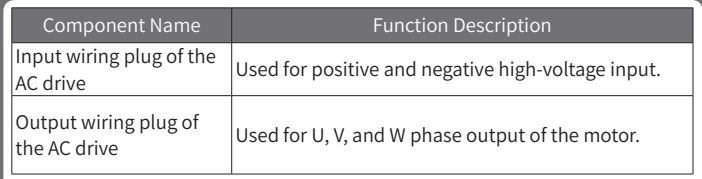

### ■ Operating panel

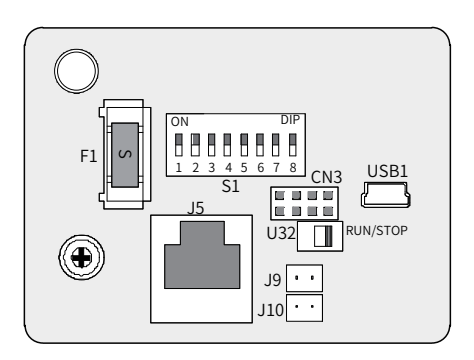

#### Figure 2 Operating panel of the drive with cover opened

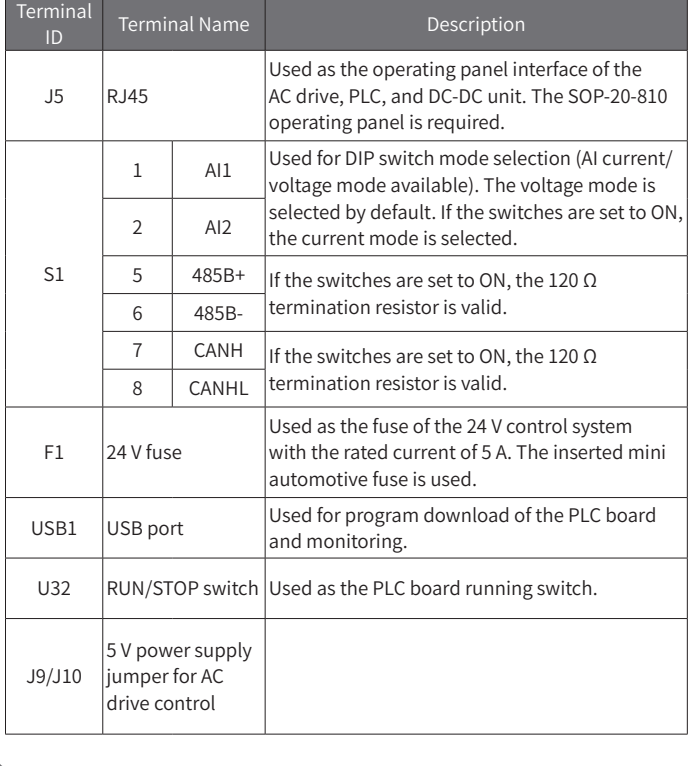

### ■ **PLC Aviation Plugs**

 $\bullet$  Communication Definition of the 23-pin Aviation Plug

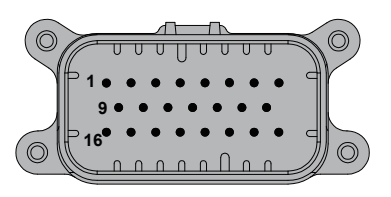

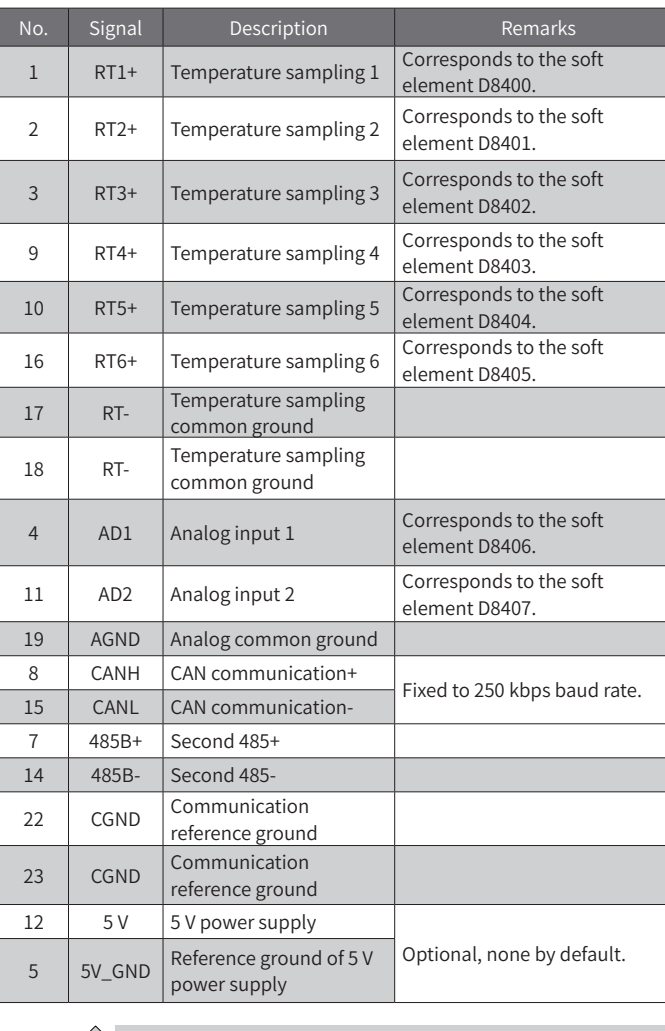

◆ For details about the PLC board with the 23-pin communication aviation plug, see Appendix B.

NOTE

 $\overline{\mathcal{L}}$ 

◆ Communication Definition of the 35-pin Aviation Plug

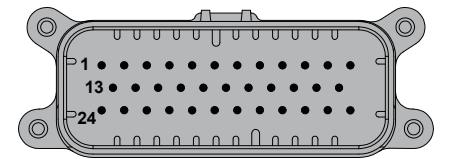

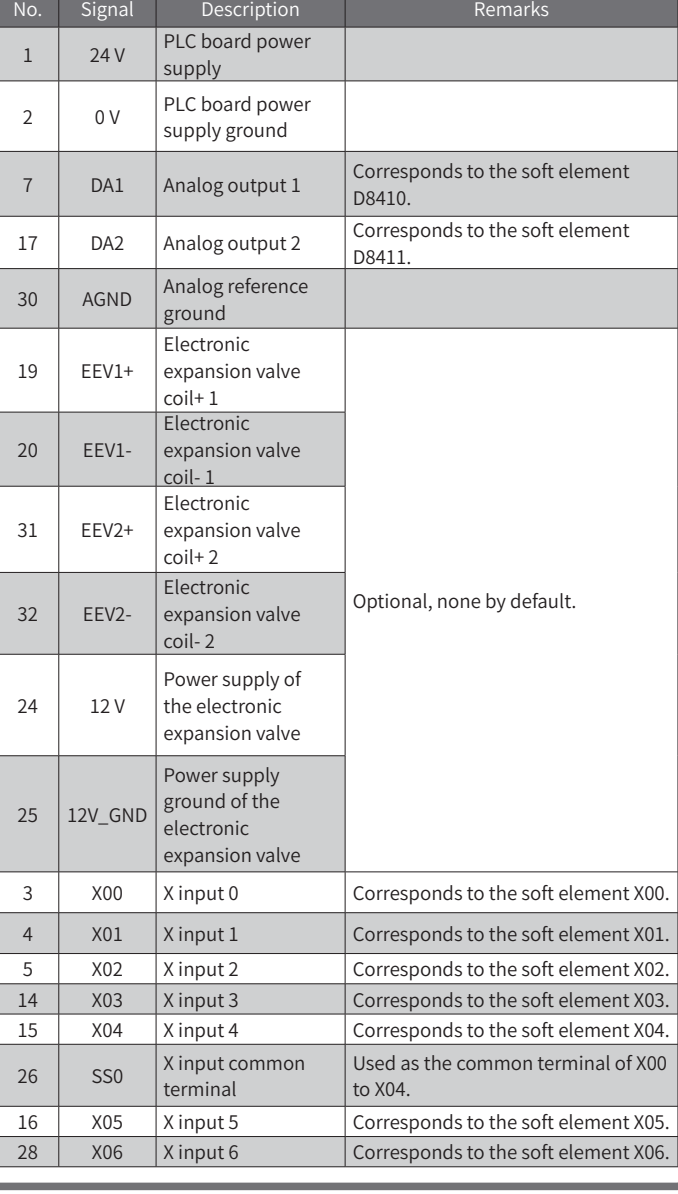

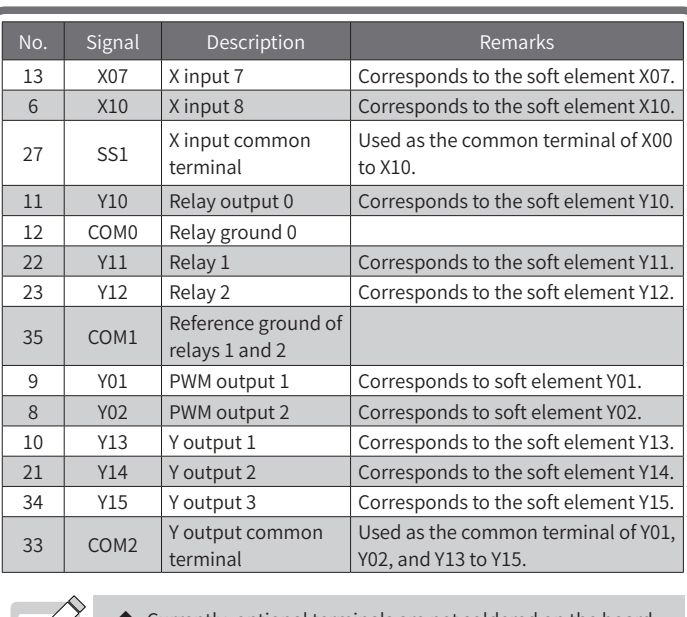

**NOTE** 

◆ Currently, optional terminals are not soldered on the board and cannot be used.

- ◆ Only the NTC (recommended model: Dong Kwang 502F3470F) is supported. The NTC specifications are: R25 = 5  $kΩ ± 1%$ , B25/50 = 3470 ± 1%
- ◆ For the electronic expansion valve, the soft element are used as follows:

Y00: outputting motor PWM signals Y03: controlling the motor rotation direction Y04: controlling the enabling signal of the motor drive chip X11: detecting the alarm signal of the motor drive chip The normal signal is high level.

◆ X input supports SINK/SOURCE, but Y transistor output allows only SOURCE output.

### **2. Installation and Wiring**

#### ■ **Mounting Dimensions and Weight**

- ◆ Maximum physical dimensions of the whole drive: 351 x 372 x 166 mm (waterproof connector included)
- ◆ Baseplate dimensions: 340 x 340 mm
- ◆ Mounting dimensions: 320 x 320 mm (recommended: M8 screw)
- ◆ Net weight: 12.3 kg

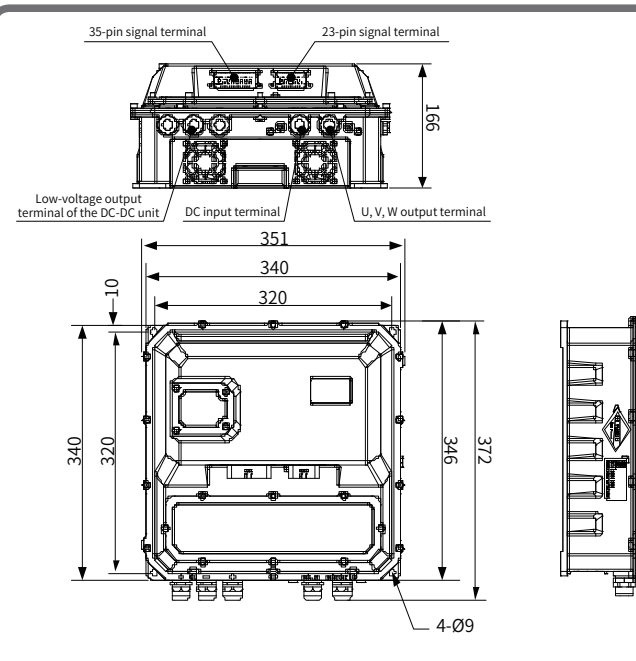

Figure 3 CV800 dimensions (unit: mm)

### ■ **Recommended Cables and Lugs**

Table 2-1 Recommended cables and lugs for the DC-DC unit

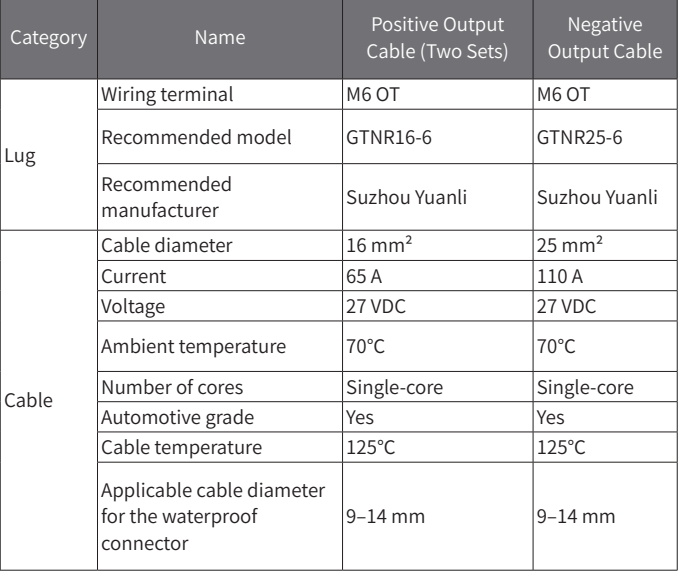

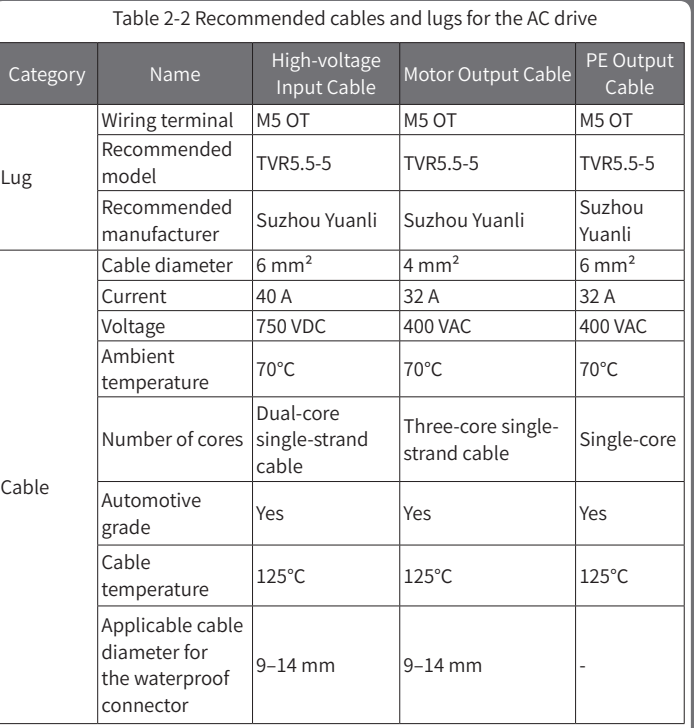

Table 2-3 Control terminal specifications of 23-pin and 35-pin aviation plugs

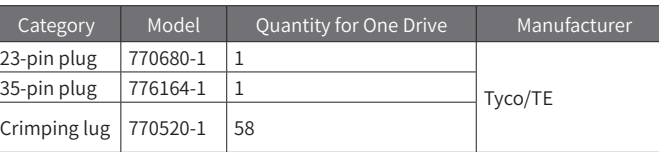

#### ■ Cable Requirements for 23-pin and 35-pin Aviation **Plugs**

Cable specifications: 16–20 AWG

Outside diameter: Φ1.7–2.7 mm

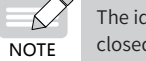

The idle pins of the 35-pin and 23-pin aviation plugs must be closed with specified blind plugs.

Blind plug model: 770678-1

The following figure shows an example blind plug.

### ■ **Adapter Cable for On-board Commissioning**

To view status, modify parameters, and perform program burning and download for CV800 in the cab during on-board air conditioner commissioning, it is recommended that the external operating panel SOP-20-810 be used.

It is recommended that the commissioning adapter cable be made by the user, as shown in the following figure. SOP-20-810 adopts the RJ45 network cable interface.

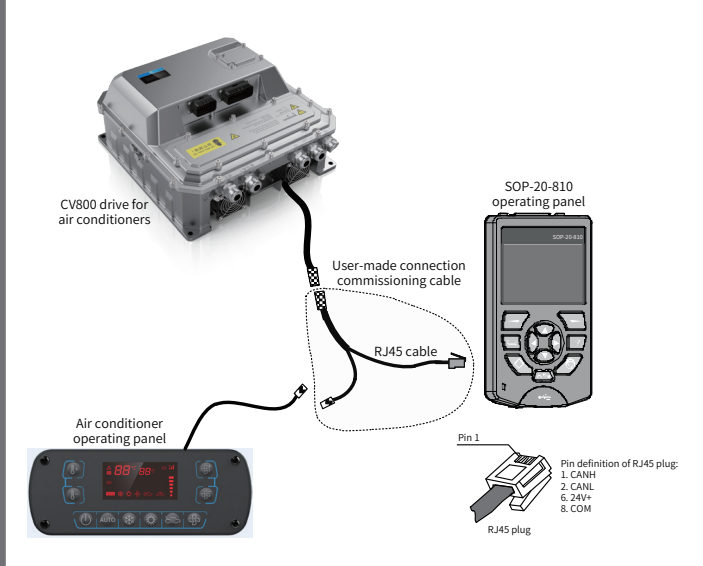

Figure 4 Adapter cable

### ■ **System Wiring**

Perform wiring by following the figure below. Automotive-grade cables are recommended. The DC-DC unit has three output terminals, in which the negative terminal is common.

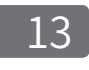

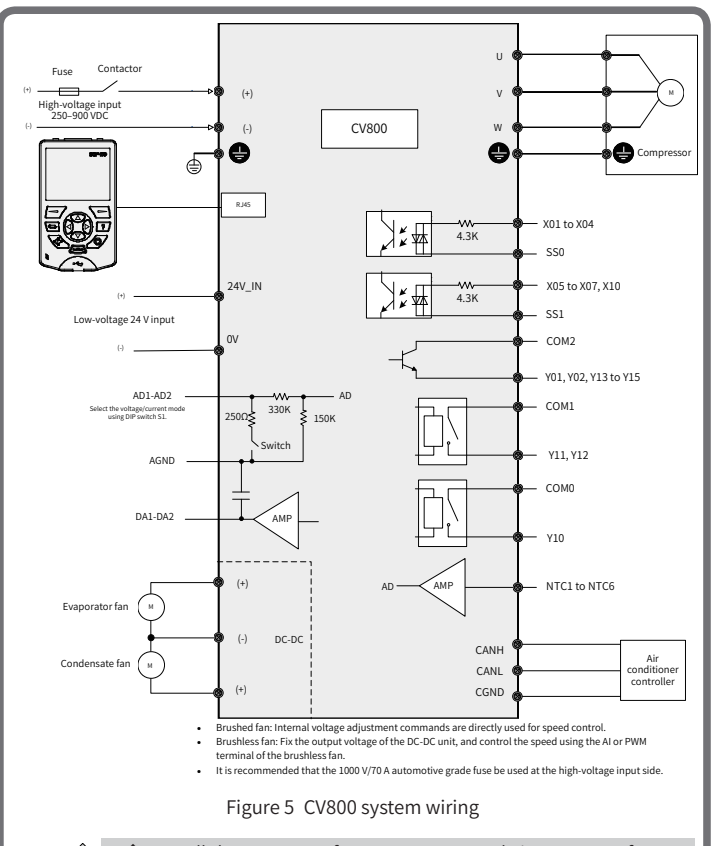

 $\overrightarrow{C}$ **NOTE** 

◆ Install the waterproof connectors properly in sequence for the DC-DC unit. Otherwise, the waterproof connector in the middle will interfere with the other two nearby.

### **3. Drive Commissioning**

- 1) Connect the compressor and fan properly. Then, supply DC power for highvoltage input.
- 2) If an external operating panel is required for commissioning, use the SOP-20-810 operating panel.
- 3) Perform commissioning for the AC drive, and modify AC drive parameters.
- 4) Perform commissioning for the DC-DC unit, and modify parameters of the DC-DC unit.
- 5)Write the PLC program. Then, perform PLC commissioning.
- 6) Start the air conditioner.
- 7) Check that the running is normal. Then, power off the air conditioner, and check whether the CAN pull-up resistor is normal. Lock the operating panel cover and main power cable cover properly.

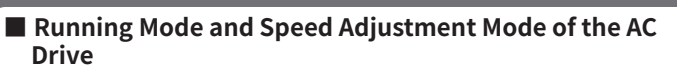

- F0-02: Command source
- 0: External LCD panel/Commissioning software
- 2: Communication command (CAN), default
- F0-03: Main frequency source
- 0: Digital setting (F0-08), non-retentive at power failure
- 1: Digital setting (F0-08), retentive at power failure
- 9: Communication setting (CAN), default

Other values of the two parameters are unavailable. If a PLC is used, set F0- 02 to 2 and F0-03 to 9.

#### ■ **Startup Mode and Pressure Adjustment Mode of the DC-DC Unit**

F4-00: Startup mode (take effect upon next power-on)

1: Startup with DI enabled, stop with DI disabled

2: Startup with DI enabled and CAN startup command effective, stop with DI disabled or CAN stop command effective (default)

3: Startup and stop with SOP-20-810 operating panel and DI enabled

F4-01: Speed adjustment mode (take effect upon next power-on)

1: Output voltage adjusted by the operating panel (27.5 V by default)

#### 2: CAN control (default)

If the operating panel is used for pressure adjustment, set F4-11 (M1 output voltage reference) for the first output module and F4-12 (M2 output voltage reference) for the second output module within the range of 14 to 27.5 V.

#### ■ **Separate Mode and Parallel Mode of the DC-DC Unit**

#### 1) Separate mode

The separate mode is available for both brushless and brushed cooling fans. By default, this mode is selected. In this mode, the maximum singlechannel and dual-channel output current of the DC-DC unit is 65 A and 110 A, respectively. The drive can control the evaporator fan and condensate fan independently.

In the separate mode, set F8-14 (Model setting) to 1 for the DC-DC unit, as described in Table 3-1. To display all parameters in group F8, enter the password of the DC-DC unit for F8-00, exit group F8, and then access group F8 again.

#### Table 3-1 Parameter setting for the DC-DC unit in separate mode

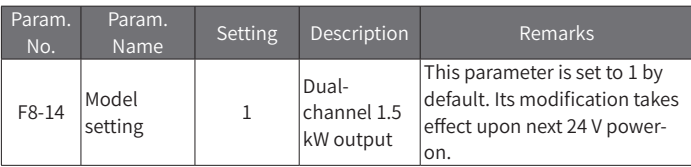

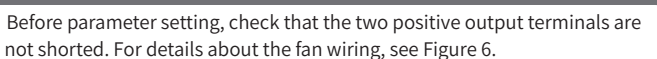

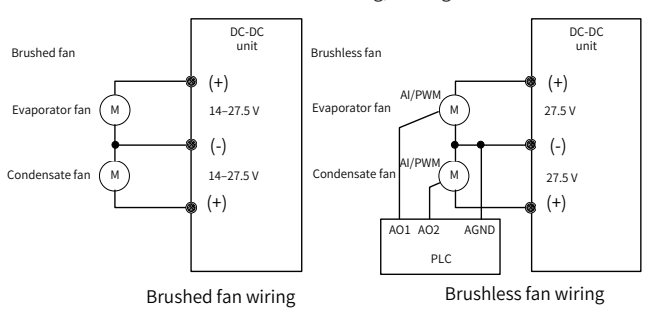

#### Figure 6 Fan wiring in separate mode

#### 2) Parallel mode

The parallel mode is available for the DC-DC unit. If only one-channel power output is required, use a shorting copper busbar (ordering code: 01040080) to short the two positive output terminals. Do not use a cable to short them.

In the parallel mode, set F8-14 (Model setting) to 2 for the DC-DC unit, as described in Table 3-2.

Table 3-2 Parameter setting for the DC-DC unit in parallel mode

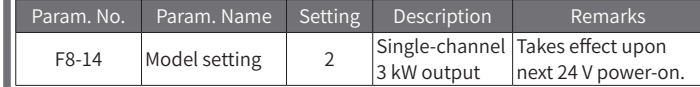

Before parameter setting, check that the two positive output terminals are shorted. For details about the fan wiring, see Figure 7.

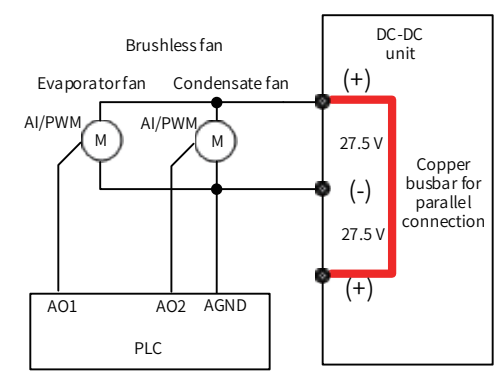

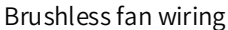

Figure 7 Fan wiring in parallel mode

 $13$  13

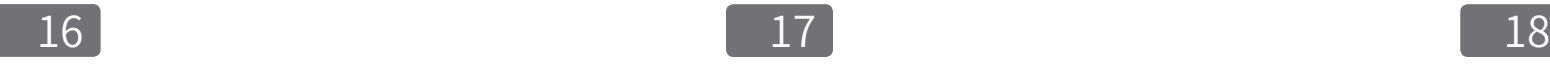

Note the following in the parallel mode:

- $\blacklozenge$  The running mode must be set to the parallel mode for the DC-DC units. Otherwise, the DC-DC units may be damaged due to unbalanced current.
- ◆ The CAN startup and pressure adjustment commands for the first channel are used.

### **4. External Operating Panel**

**NOTE** 

**NOTE** 

If the external SOP-20-810 operating panel is used for commissioning, the CV800 HEX configuration file must be configured. SOP-20-810 is equipped with a termination resistor and pull-up resistor.

The external operating panel adopts CAN communication in the same network with the operating panel of the air conditioner. When the 35-pin aviation plug is connected to the 24 V power supply, CV800-DCDC can be searched on the operating panel. When the 35-pin aviation plug is connected to the 24 V and 540 VDC power supply, CV800-INV can be searched on the external operating panel. When 540 VDC power supply is disconnected, CV800-INV is displayed in communication dropping state. To display CV800- INV properly again, re-power on the drive, disconnect and then connect the operating panel. (The operating panel scan devices only once at power-on. The initial scanning time may last 1 to 2 minutes.) The SOP-20-810 operating panel adopts a specialized communication protocol to communicate with the three main components in CV800. For details about upgrade and model file configuration of the operating panel, see Appendix A.

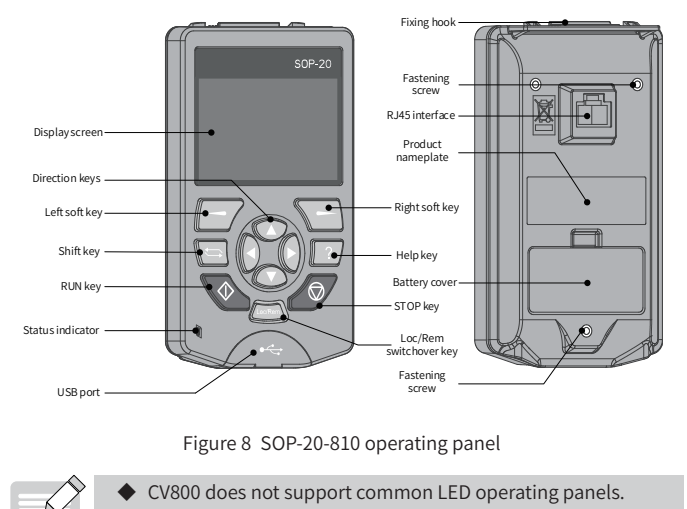

◆ The RJ45 interface of the drive shares the same CAN network with the aviation plug. Therefore, you can connect the operating panel using an aviation plug adapter cable.

If a termination resistor is built in the operating panel of the air conditioner, set the CAN termination resistor of the PLC to OFF before performing factory commissioning for the SOP-20-810 operating panel. Otherwise, communication failures may be caused. If the SOP-20-810 operating panel

is not used, ensure that the PLC is ON (that is, a 120 Ω termination resistor is used at both ends of the CAN bus of the air conditioner) before air conditioner delivery.

Station number of the DC-DC unit: 7; Station number of the PLC: 32; Station number of INV: 33

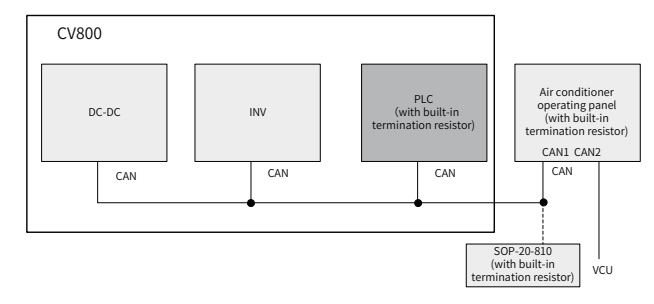

Figure 9 CV800's CAN communication network

### **5. Program Burning**

#### ■ **CV800 Underlying Program Burning on the Operating Panel**

Connect the SOP-20-810 operating panel to a computer using a Micro USB cable. Then, select "USB disk" on the operating panel to display it on the computer. Copy the underlayer drive program (suffixed with .bin) of the DC-DC unit, AC drive, and PLC to be burnt to the SYS/PROGRAM directory of the operating panel's SD card.

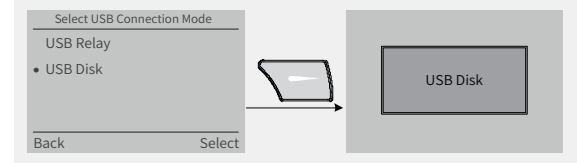

#### Figure 10 USB connected

When CV800 is connected to the 24 V and 540 VDC power supply, you can search the DC-DC unit, AC drive, and PLC on the operating panel and perform underlying program upgrade for them. For details, see Appendix A.

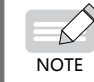

◆ Risks exist during program burning. Therefore, ensure that the operating panel is online during burning. If a power failure occurs during burning, equipment may be damaged.

#### ■ PLC Application Generation and Download

Start AutoShop, choose Tool > Generate CV800-PLC download file, and click OK. Then, in the displayed dialog box, select the storage location and name the generated file suffixed with .bin. The burning method is similar to that for underlayer program burning.

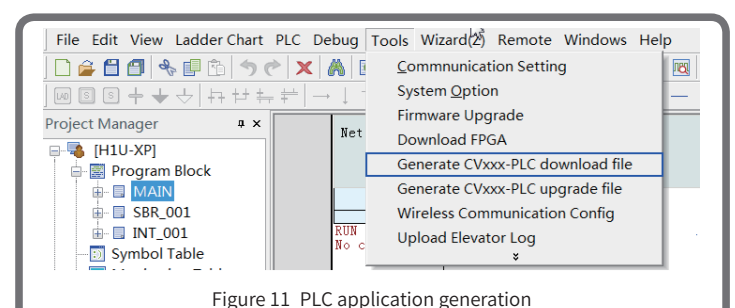

**Appendix A Operating Panel Program** 

# **Upgrade**

#### ■ **Operating Panel Upgrade Procedure**

- 1) Connect the SOP-20-810 operating panel to the computer using USB.
- 2) Prepare the .bin file to be burnt, and copy it to the 0:/SYS/update directory of the SD card.
- 3)Log in to the operating panel.

Select Menu, Authority, and Login in sequence. Then, enter the login password 37421.

Then, select Menu, System Control, and Update in sequence, as shown below.

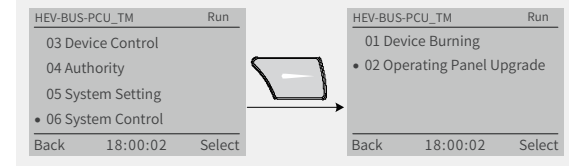

#### Figure 12 Operating panel upgrade menu

4) Select the files to be upgraded from the file list.

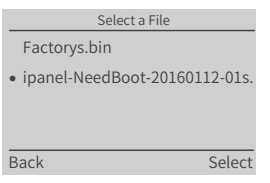

Figure 13 Selecting the file to be upgraded

5) Press  $\sum$  when the pop-up window is displayed.

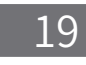

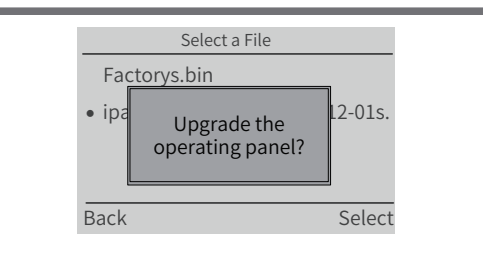

Figure 14 Confirming operating panel upgrade

#### 6)Wait until the operating panel restarts.

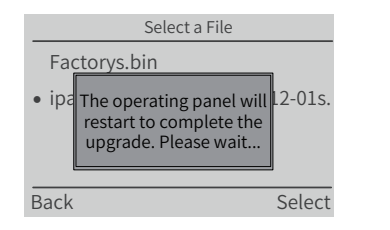

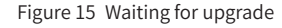

### ■ **Importing Operating Panel Model Configuration Files**

1) Connect the operating panel to a computer using USB. Files suffixed with .hex are displayed on the computer.

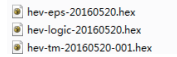

Figure 16 Files suffixed with .hex displayed

- 2) Copy the .hex files to the 0:/iPanelCfg/ directory on the SD card. Note that only one model file exists for each electronic tag in the iPanelCfg folder. Otherwise, the earliest imported file will be used by default.
- 3) Disconnect the power supply of the operating panel. Then, press and hold the Loc/Rem key and re-power on the operating panel. After "Backup Files xx" is displayed, release the Loc/Rem key, and wait until the model files are imported.
- 4) After the model files are imported, the device searching page is automatically displayed.

### **Appendix B CV800 PLC Board**

#### ■ **Functional Specifications**

#### 1) Power input

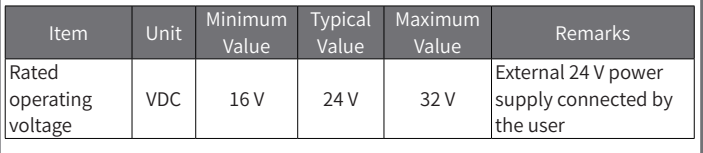

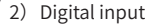

#### Table B-1 Basic digital input specifications

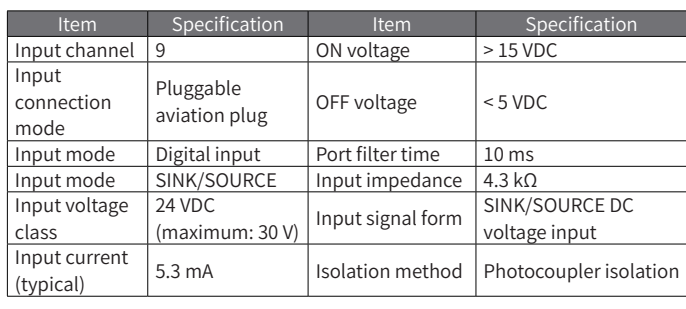

#### Table B-2 Digital input user interfaces

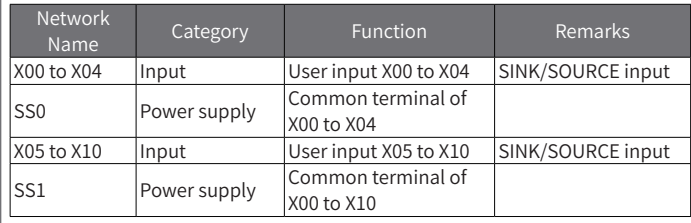

#### 3) Digital output

#### Table B-3 Basic digital output specifications

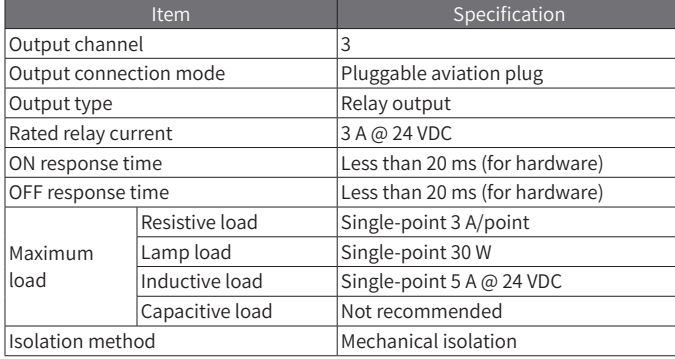

#### Table B-4 Digital output user interfaces

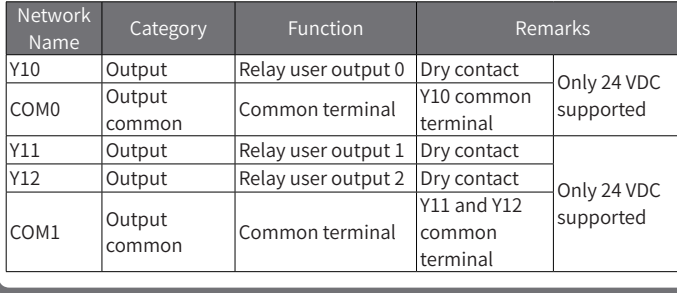

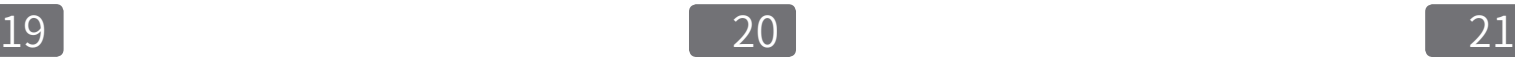

### ■ **Special Load Usage**

#### ◆ Contact protection when inductive load used

No internal protection circuit for relays is designed. When the inductive load is applied, large back EMF will be produced between contacts and arc discharge is also caused when the inductive load stops. This may result in contact failure or contact sag, shortening the contact lifetime. Therefore, it is recommended to use the products with built-in relay protection circuits. For the products without built-in relay protection circuits, an external electric shock protection circuit can be used to reduce noises and prolong the product lifetime.

#### Relay DC circuit (Y10/COM0, Y11/Y12/COM1)

Connect a flywheel diode in parallel with the load. The flywheel diode must meet the following requirements:

- 1) Reverse voltage: 5 to 10 times of load voltage
- 2) Forward current: larger than load current

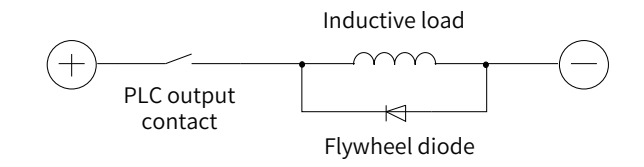

#### ◆ Contact protection when capacitive load used

When the capacitive load is applied, the impulse current on the contact may be 20 to 40 times the normal current. Note that impulse current cannot exceed the current generated when the maximum resistive load is used.

When the electronic circuit load such as an AC drive is used, capacitive loads may also exist due to capacitors and others.

#### 1) Transistor output

#### Table B-5 Basic transistor output specifications

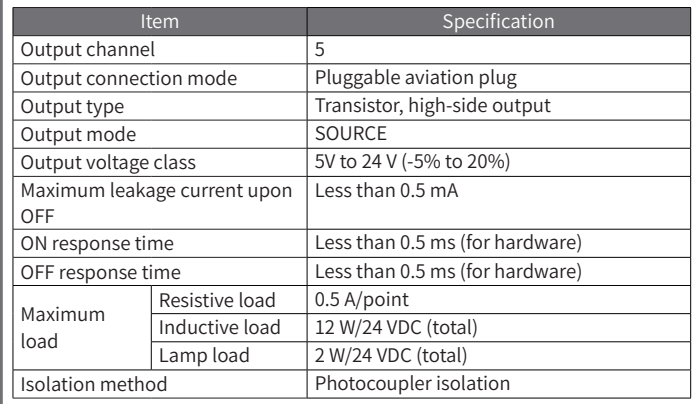

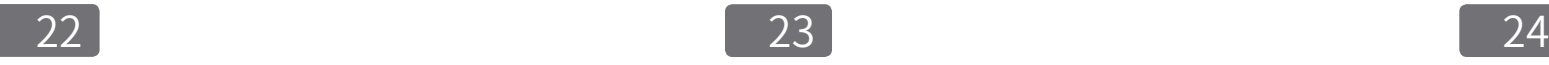

#### Table B-6 Transistor output user interfaces

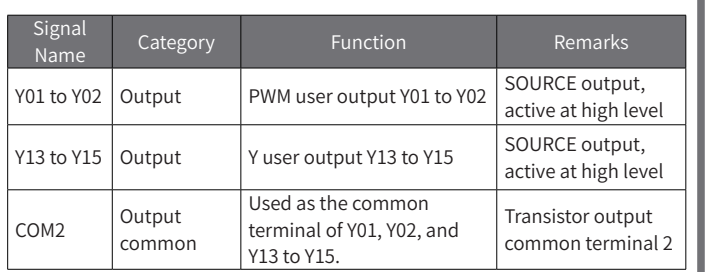

### ■ **Special Load Usage**

#### ◆ Contact protection when inductive load used

When the inductive load is applied, large back EMF will be produced between contacts and arc discharge is also caused when the inductive load stops. This may result in contact failure or contact sag, shortening the contact lifetime. Therefore, you can connect a flywheel diode in parallel with the load based on the product usage to prolong the product lifetime.

The flywheel diode must meet the following requirements: ① Reverse voltage: 5 to 10 times of load voltage; ② Forward current: larger than load current

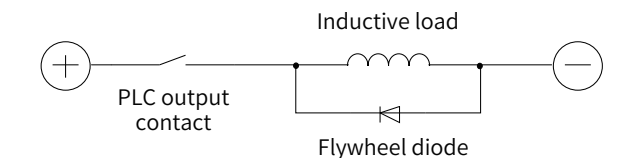

#### 1) NTC temperature sampling

Table B-7 Basic temperature sampling specifications

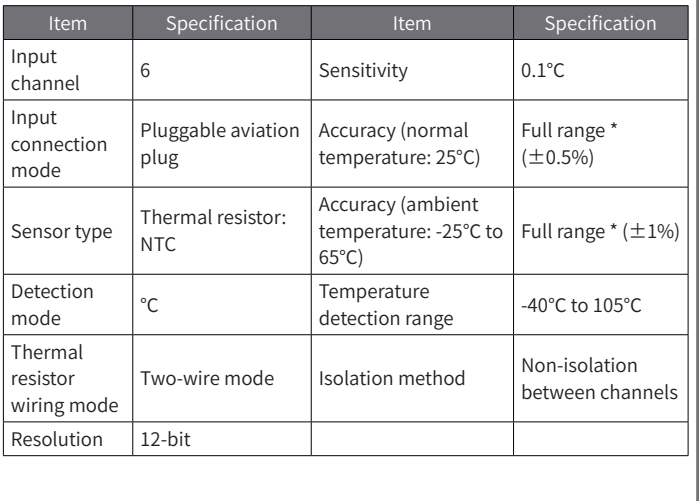

#### Table B-8 Temperature sampling user interfaces

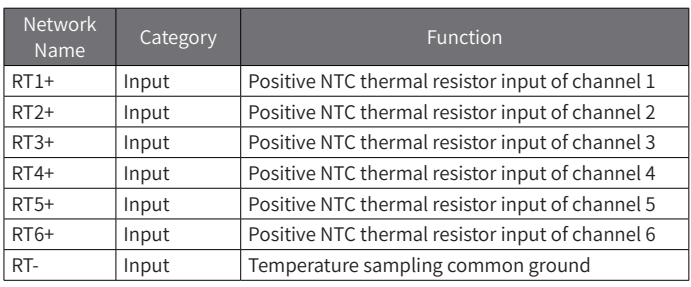

#### 2) Analog input

#### Table B-9 Basic analog input specifications

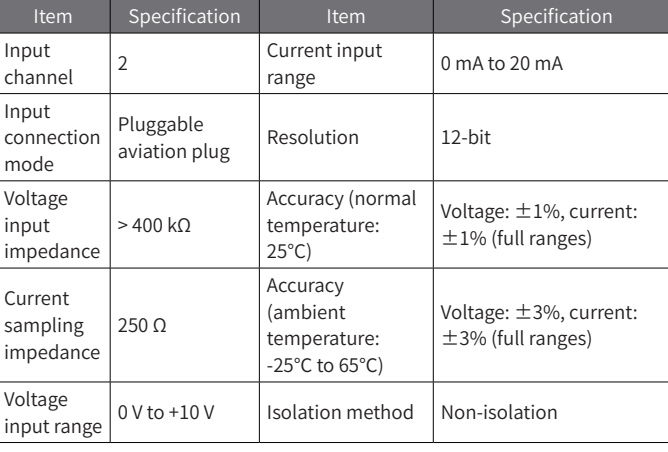

#### Table B-10 Analog input user interfaces

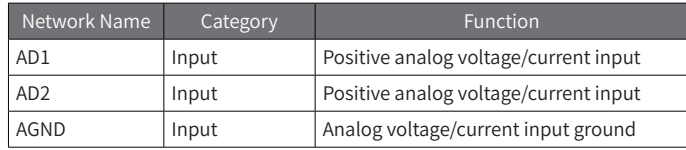

#### 3) Analog output

#### Table B-11 Basic analog output specifications

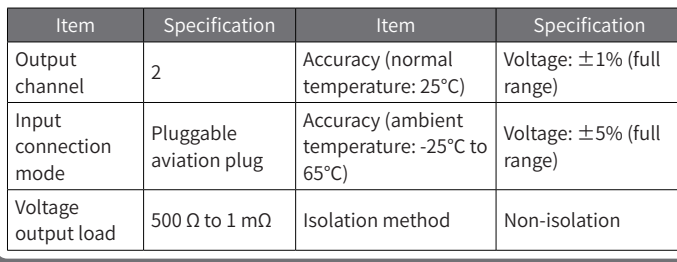

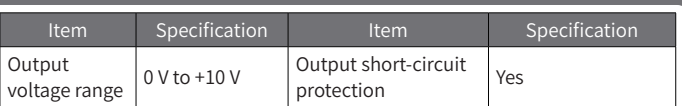

#### Table B-12 Analog output user interfaces

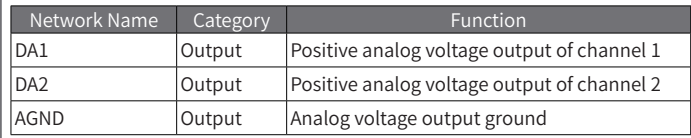

### ■ **Function Description**

#### 1) Programming tool -- AutoShop

Use AutoShop V2.50 or above (obtain the latest version from Inovance's website http://www.inovance.com) as the programming software for application programming and download monitoring. Select H1U-XP for the engineering PLC type. The maximum program capacity is 16k.

#### 2) Soft element

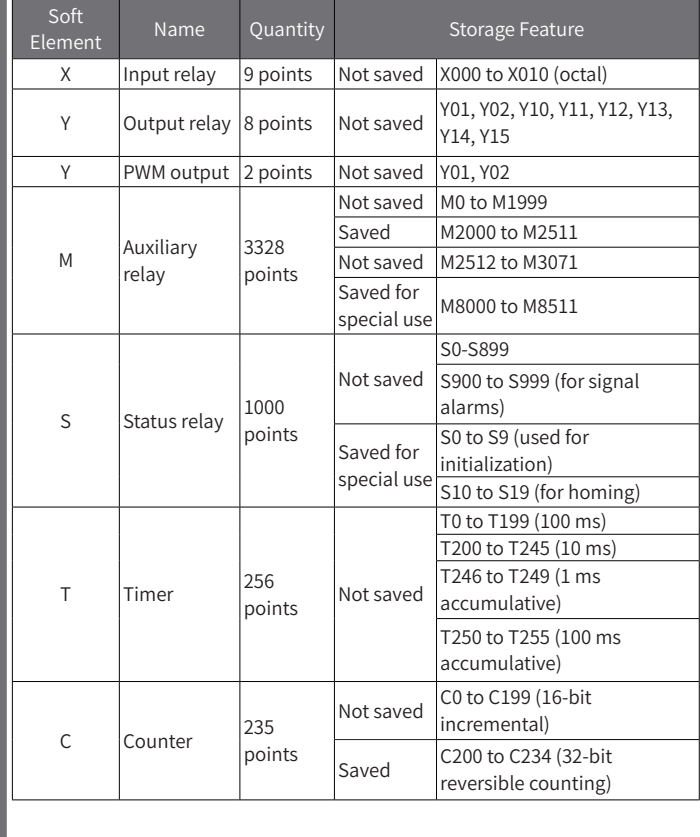

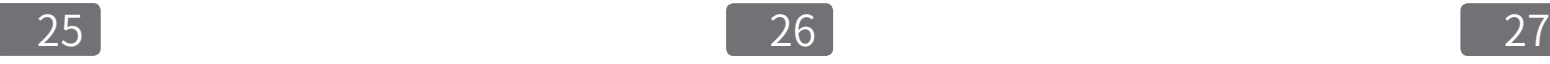

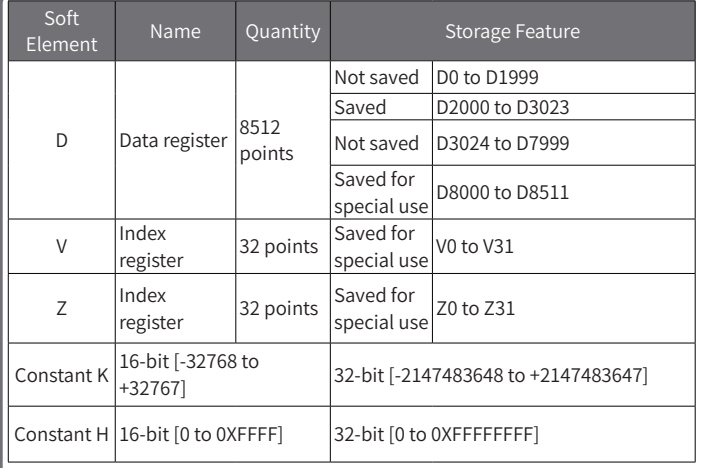

#### 3) Communication function

The PLC supports the RS-485 (COM1) and CAN communication functions, meeting different communication requirements. Termination resistors are equipped for CAN and RS-485 (COM1) communication, which can be enabled or disabled using an 8-pin DIP switch on the PLC board. The following figure shows the definition of the DIP switch. By default, it is set to OFF.

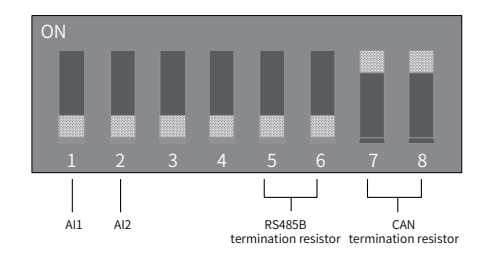

◆ RS-485 (COM1) communication port

The COM1 port is similar to that of the general PLC.

◆ CAN communication function

The PLC supports free protocol for CAN communication, conforming to the CAN2.0 protocol.

CAN communication baud rate: fixed to 250 kbps

The following figure shows the CAN networking.

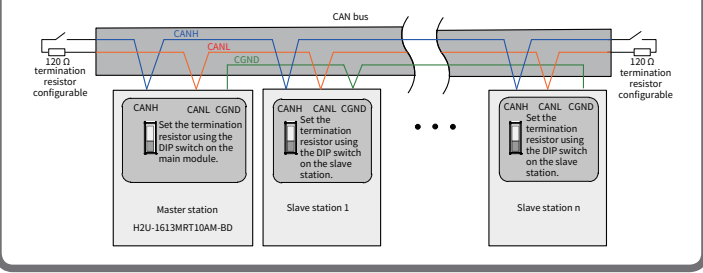

CANTX and CANRX free protocol commands are supported. The J1939 communication protocol is realized by the user program. CANLink is not supported. The following table describes special CAN communication elements.

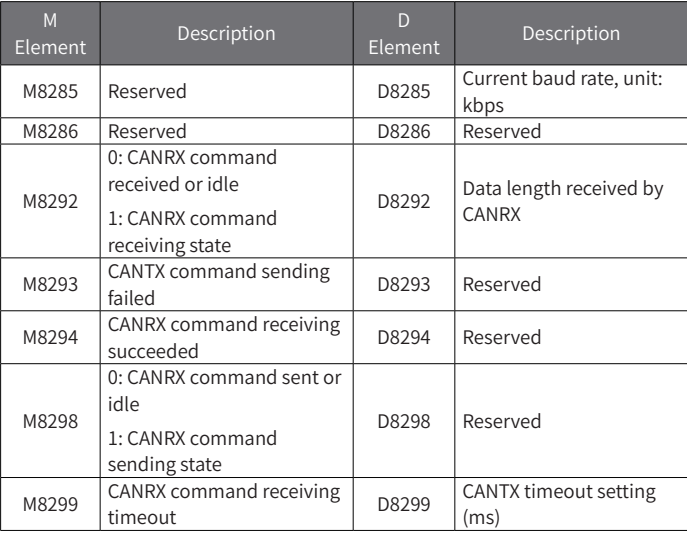

CANTX/CANRX commands are used to simplify communication with thirdparty devices that have the CAN communication function. You can write any CAN communication user protocol using the commands.

The command formats are as follows.

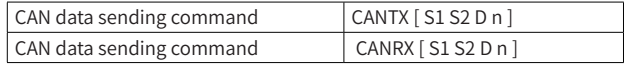

S1, S2: The CAN address is expressed by these two parameters.

Bit15 and bit14 of S1 are reserved. Bit13 of S1 sets the number of bits of the CAN address. 0 indicates a standard CAN address (11-bit), and 1 indicates the extended CAN address (29-bit). If an 11-bit address is used, bit 0 to bit10 of S2 indicate the address and S1 is 0. S2 cannot be greater than H7FF. If a 29-bit address is used, S2 (low 16-bit address) and bit0 to bit12 of S1 (high 13-bit address) are combined as the address. In this case, bit13 of S1 is 1.

D: Indicates the sending buffer zone in the CANTX command and receiving buffer zone in the CANRX command. The largest four D elements starting from this D element are used as the sending or receiving buffer zone.

n: Indicates the data sent quantity in the CANTX command and data receiving quantity in the CANRX command. Its maximum value is 8, in the unit of byte.

4) Analog input/output function

Six NTC inputs, two analog voltage/current inputs, and two analog voltage outputs are supported. The following table describes special elements.

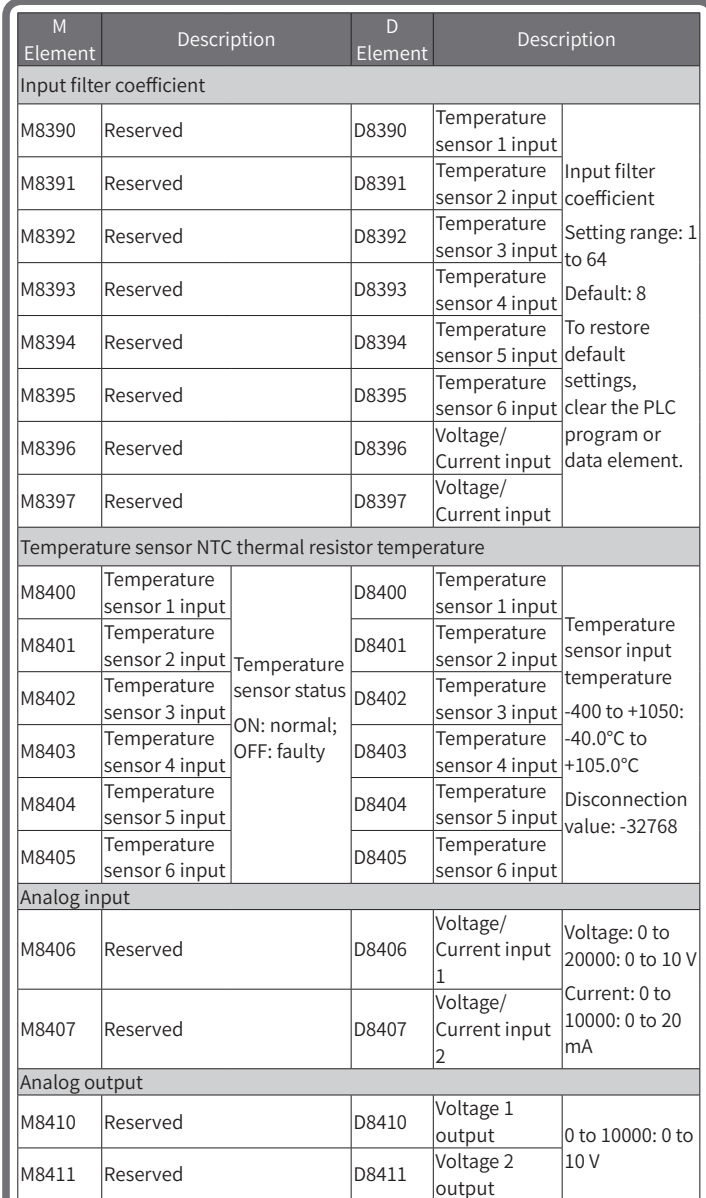

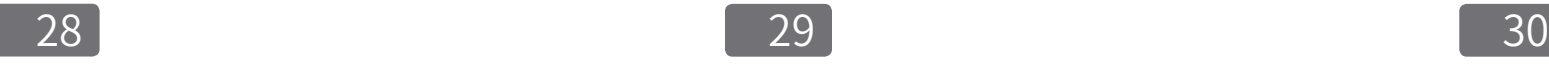

### **Appendix C EMC**

The CV800 drive EMI (high-voltage conduction, low-voltage input conduction, and equipment radiation) meets class 3 requirements of CISPR25:2016 and GB/T18655-2010 (high-voltage conduction excluded). To meet the preceding EMI requirements, strictly follow the user guide to install the drive and perform wiring with specified cables in the air conditioning system. Otherwise, electromagnetic interference may be caused.

### ■ **Shielded Cable Requirements**

If shielded waterproof connectors (with spring calipers inside) are used for high-voltage input and motor output, high-voltage input cables and output cables (U, V, and W) must be shielded cables.

### **A** DANGER

Do not use non-shielded cables when shielded waterproof connectors are used. Otherwise, the cables may be damaged, causing electric shocks.

### ■ **High-voltage Input Shielded Cable**

- 1)Two-core single-layer cables can be used as high-voltage input cables. The density of the shielding layer must be greater than or equal to 90%.
- 2) To ensure conductive continuity of the shielding layer, the shielding layer must be well connected with the high-voltage input shielded waterproof connector of the drive in 360°, as shown in Figure 17. The connection method for two-core shielded cables is similar to that for three-core shielded cables.
- 3) The shielding layer of high-voltage input cables must be grounded at both ends, that is, connect one end of the shielding layer to the ground of the drive (the shielding terminal has been grounded) and connect the other end to the ground of the power distribution system in 360°. Shielding terminals are recommended.

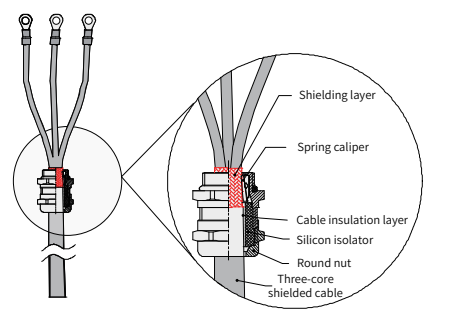

Figure 17 Connecting the shielding layer and shielded waterproof connector

#### ■ Output Shielded Cables (U, V, and W)

- 1) Use dual-layer shielded cables as the U, V, and W output shielded cables.
- 2) To ensure conductive continuity of the shielding layer, the shielding layer must be well connected with the U, V, and W output shielded waterproof

connector of the drive in 360°, as shown in Figure 17.

3) The shielding layer of U, V, and W output shielded cables must be grounded at both ends, that is, connect one end of the shielding layer to the ground of the drive and connect the other end to the ground of the compressor in 360°. Shielding terminals are recommended.

#### ■ **Drive Grounding Requirements**

- 1) The drive must be well grounded. Therefore, connect the PE cable of the drive to the ground system of the air conditioning system. The grounding cable of the drive must be less than 30 cm. For details about the cable diameter, see Table 2-2.
- 2) It is recommended that the die-casting housing of the drive be directly connected to the metal rack surface of the air-conditioning system when installing the drive. Ensure that the metal rack surface connected to the drive housing is a good conductor.

#### ■ **Wiring Requirements**

- 1) The high-voltage input cables, U, V, and W output cables, and fan power cables are strong interference sources. It is recommended that the wiring distance of such cables be at least 20 cm away from the air conditioning system to reduce the interference coupling between cables.
- 2) Do not wire low-voltage cables (including control cables, signal cables, and communication cables) with strong interference source cables in parallel. If parallel wiring is required, the recommended wiring distance is at less 40 cm. These two types of cables can be wired vertically and crosswise.
- 3) To reduce interference signals, keep all cables with the minimum length under the condition that all cables are wired properly.

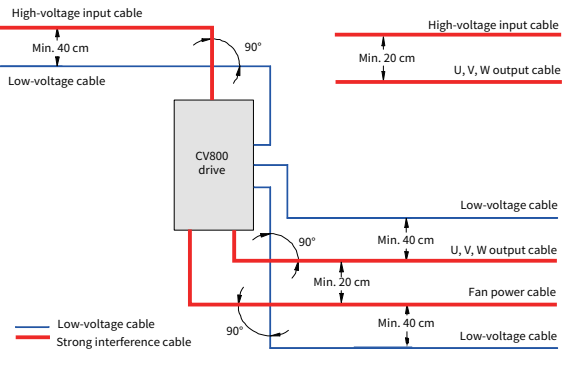

Figure 18 Wiring

### **Appendix D AC Drive Troubleshooting and Parameter Tables**

### ■ **AC Drive Troubleshooting**

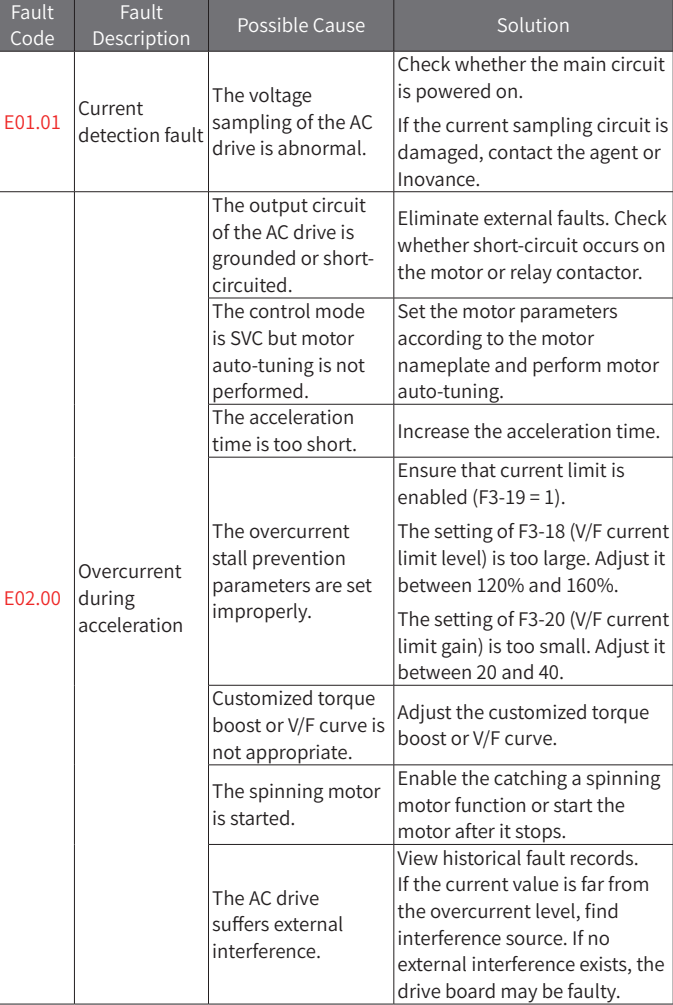

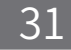

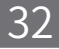

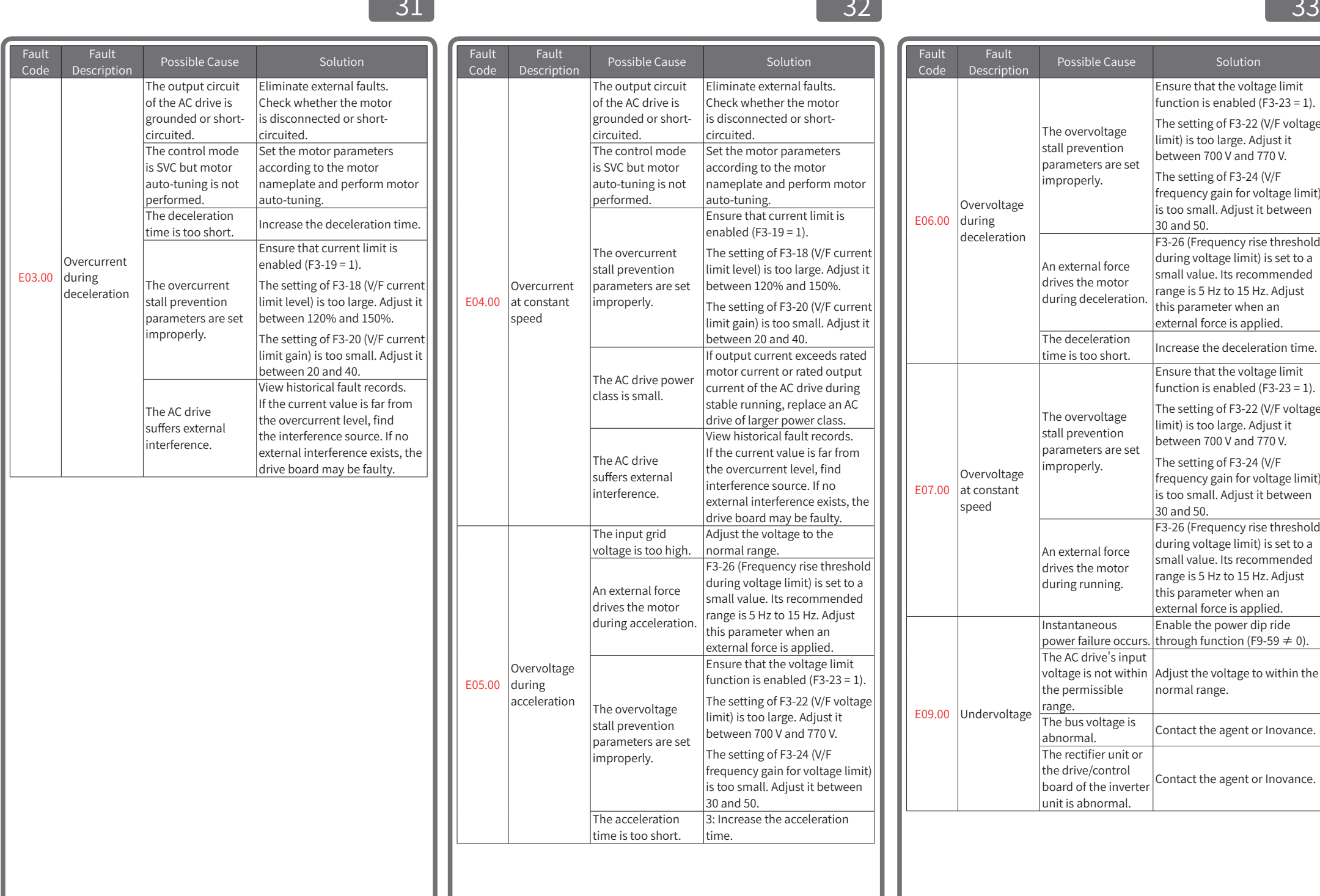

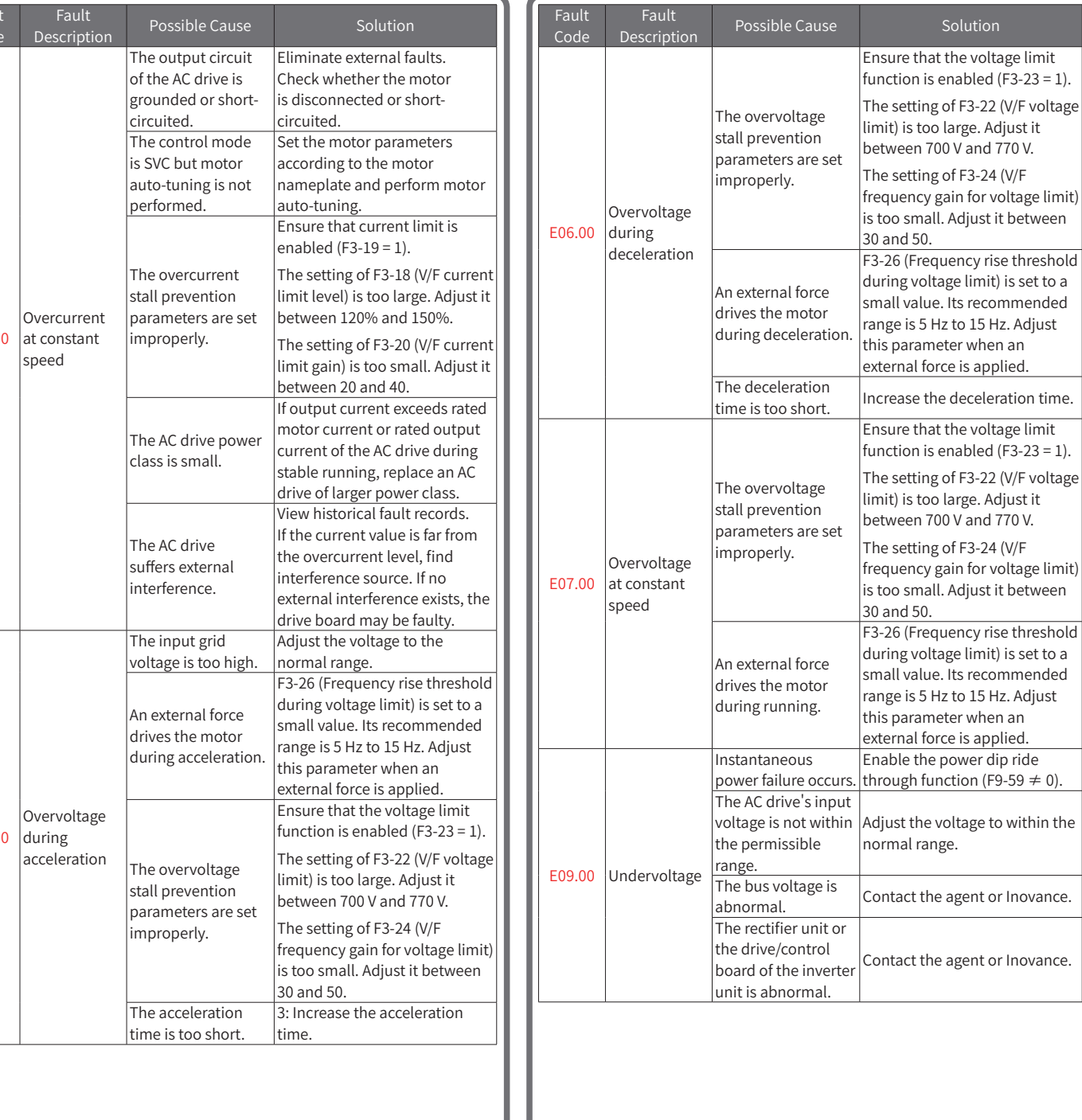

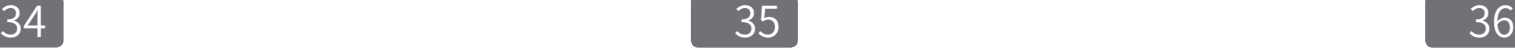

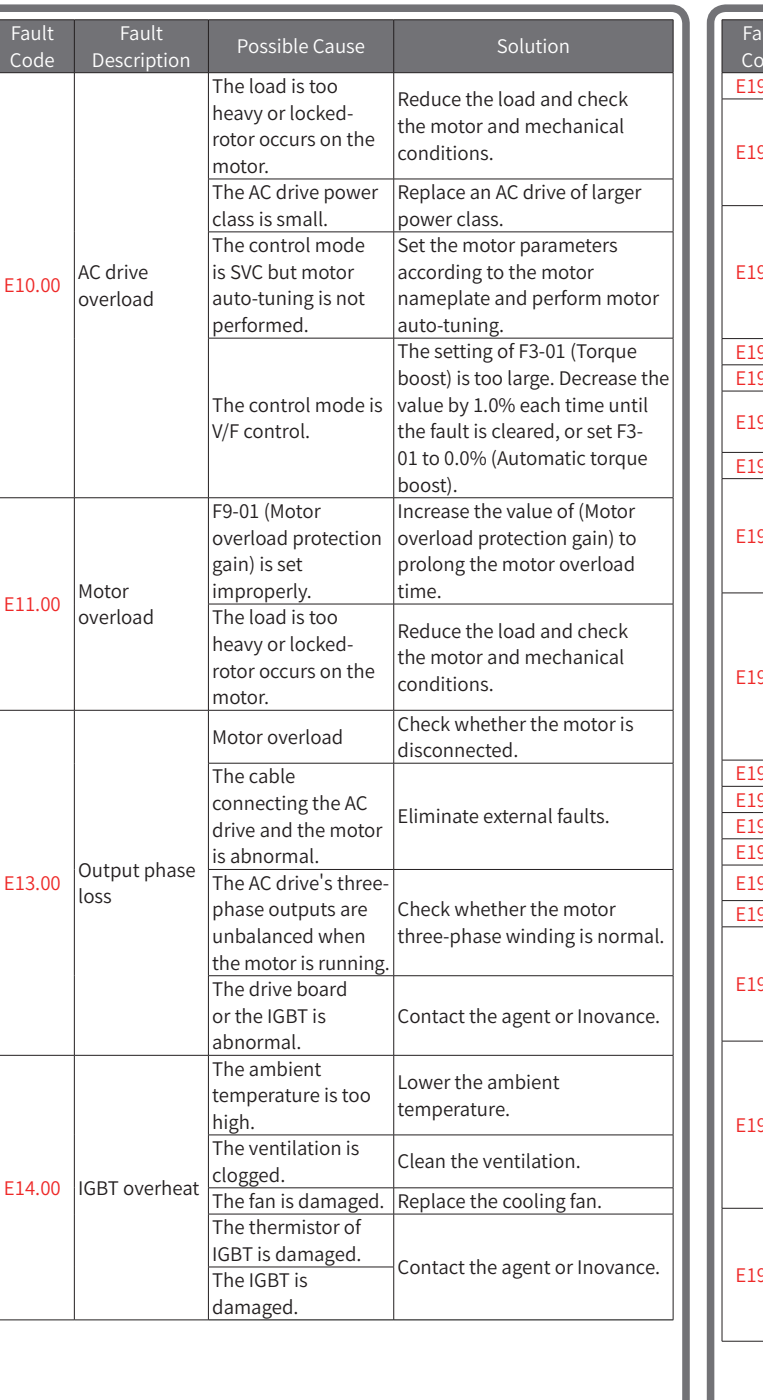

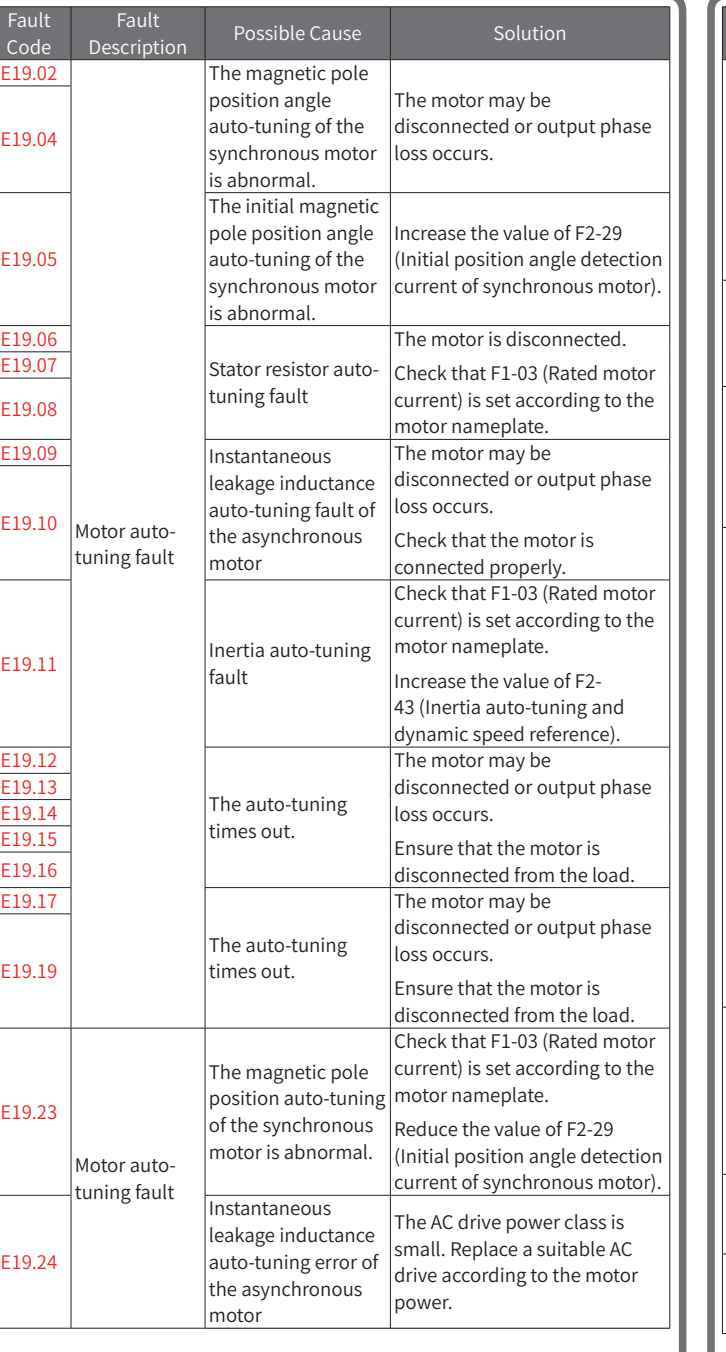

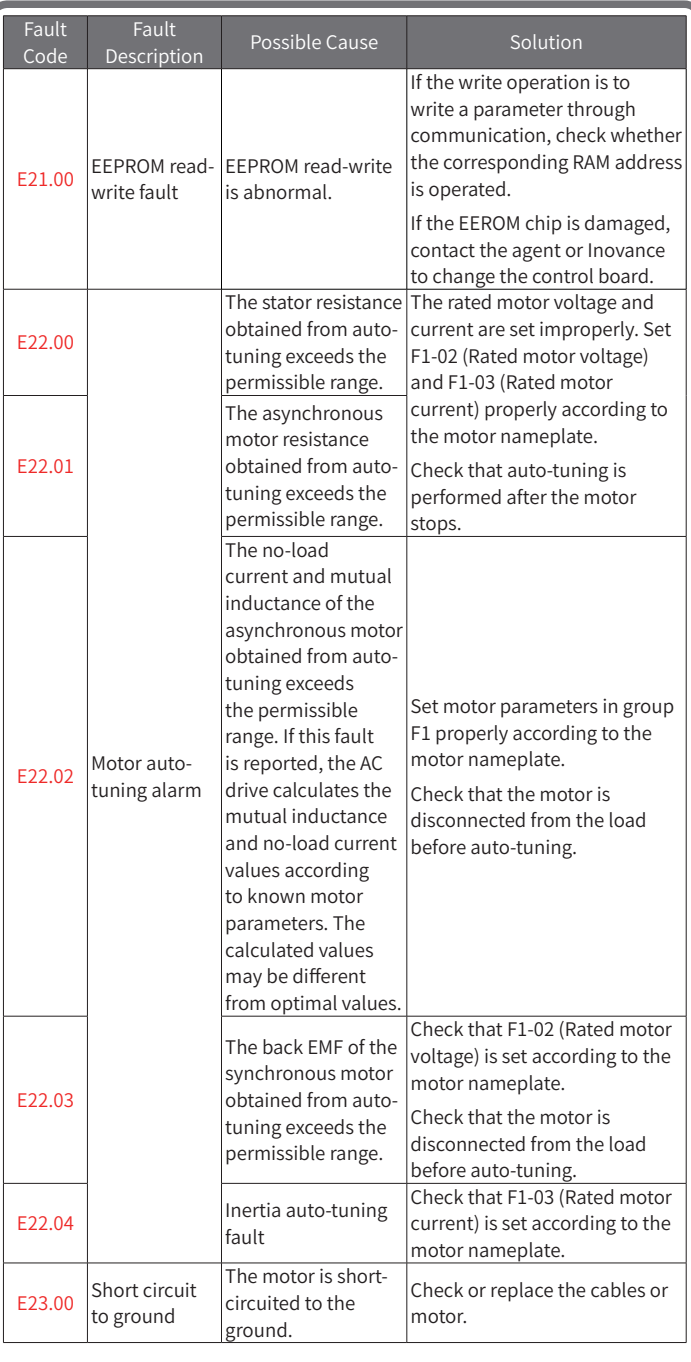

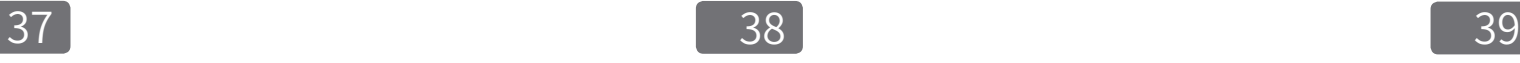

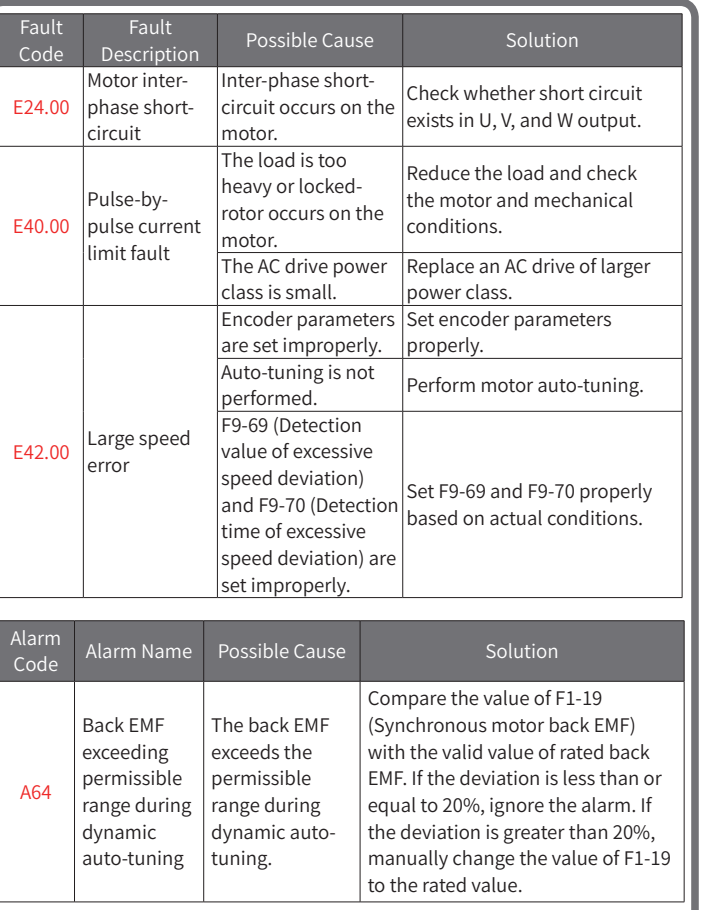

#### ■ **AC Drive Parameter Tables**

☆: The parameter can be modified when the drive is in either stop or running state.

 $\star$ : The parameter cannot be modified when the drive is in the running state.

●: The parameter value is the actual measured value and cannot be modified.

\*: The parameter is a factory parameter and can be set only by the manufacturer.

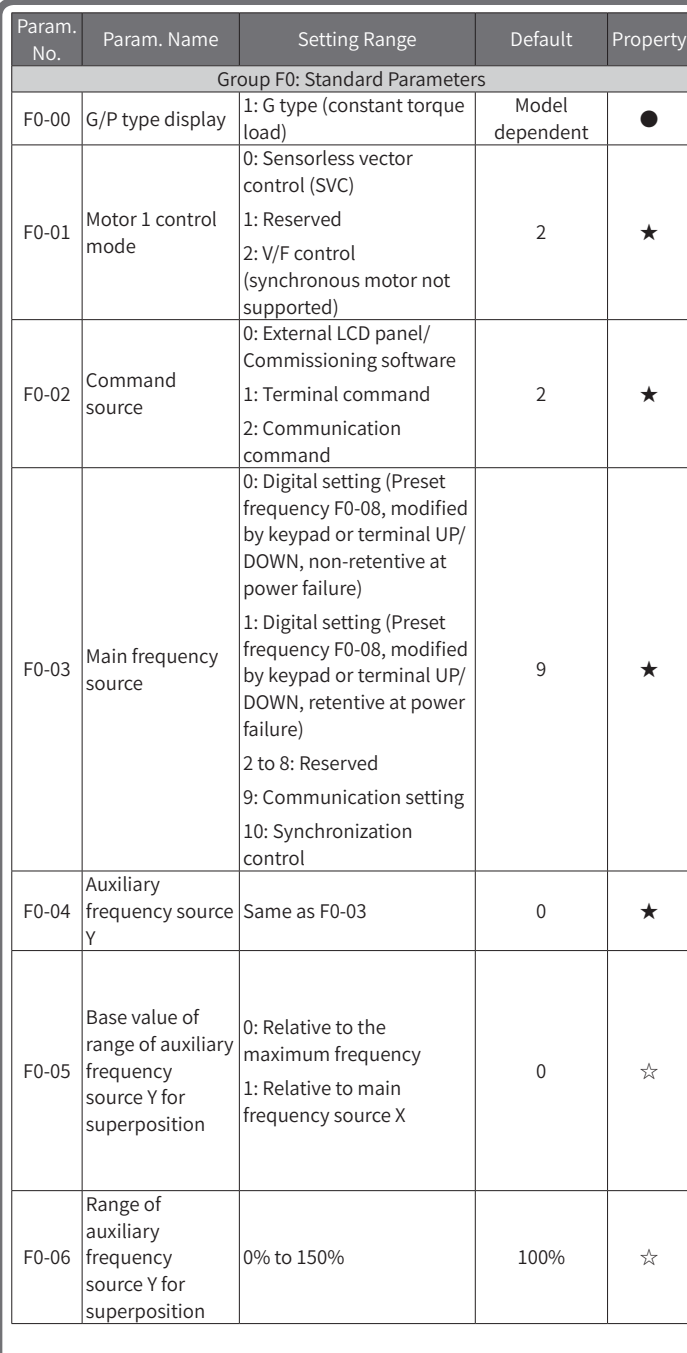

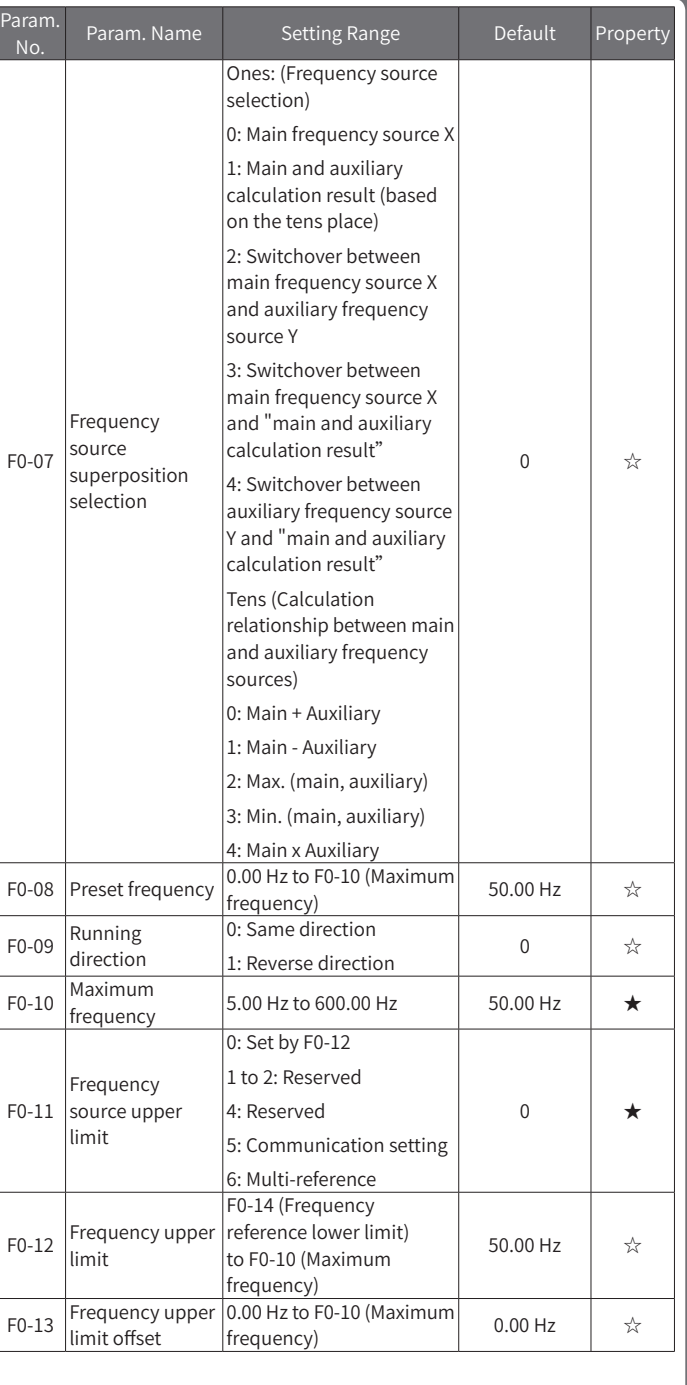

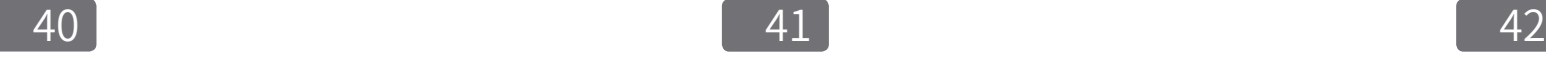

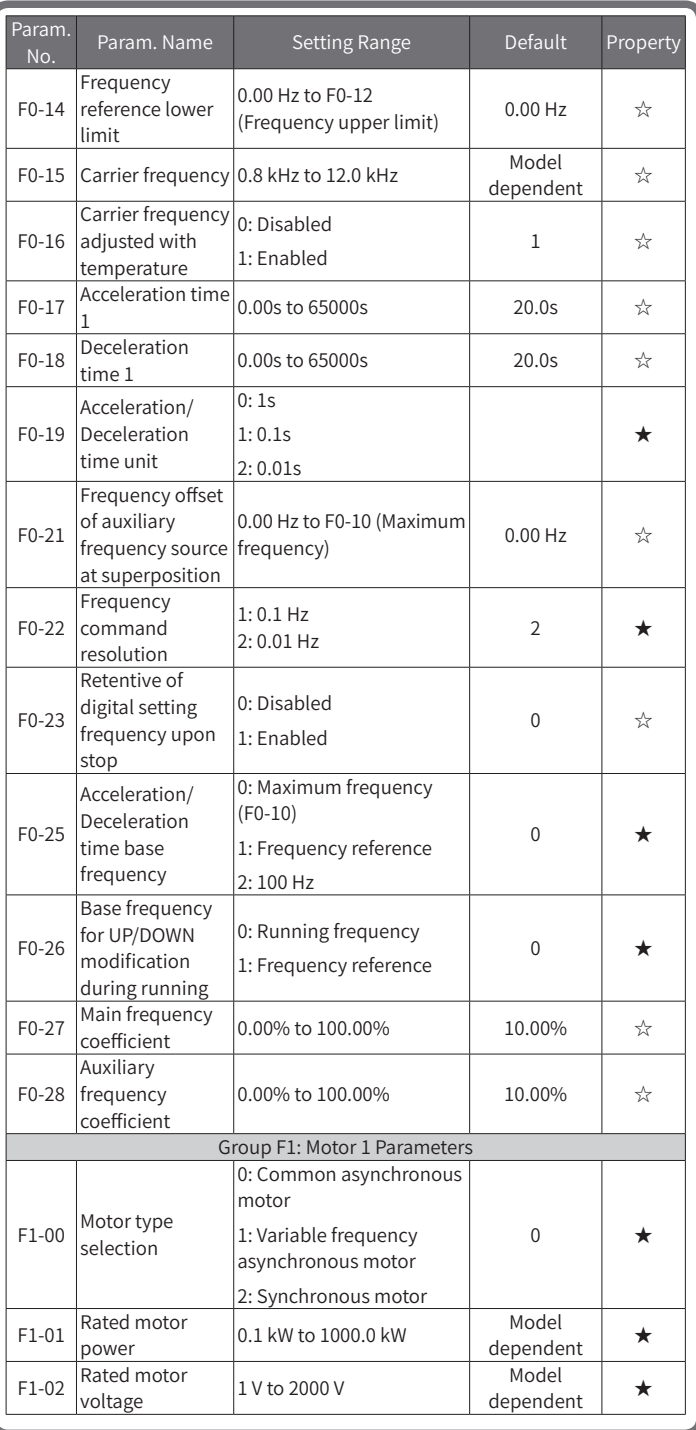

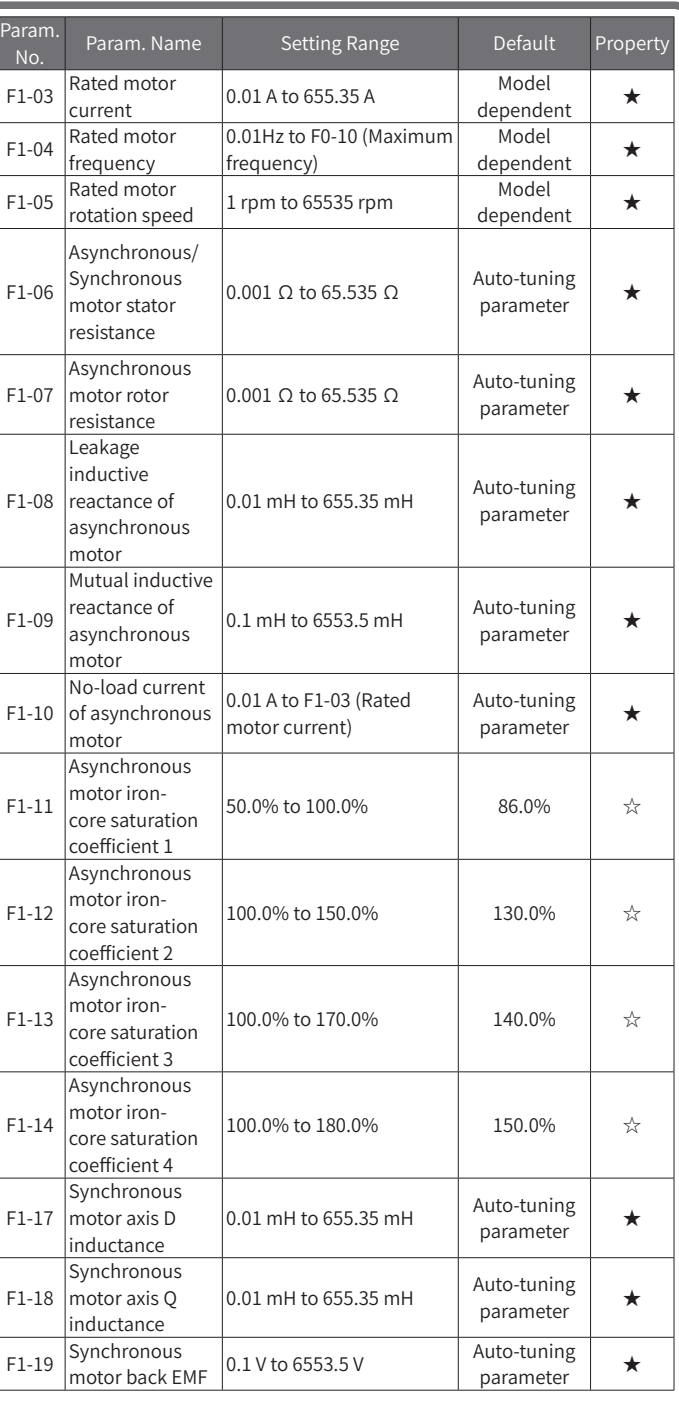

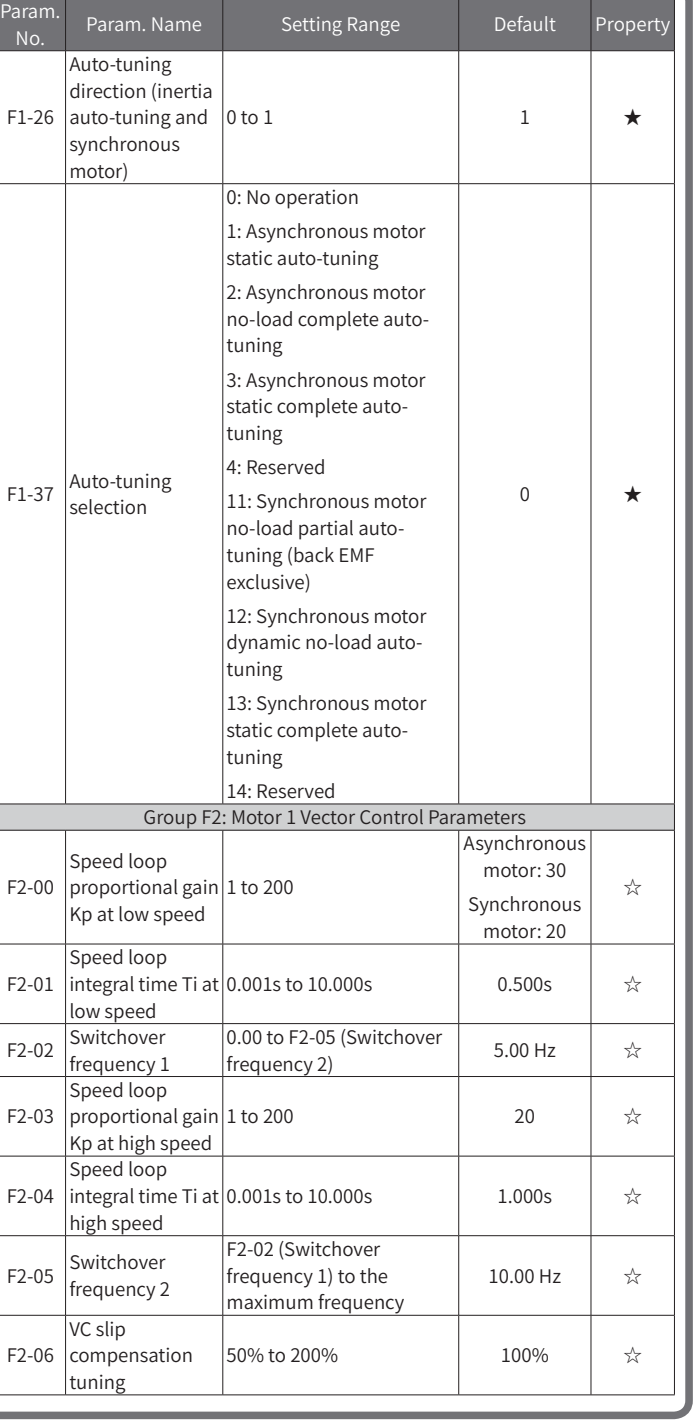

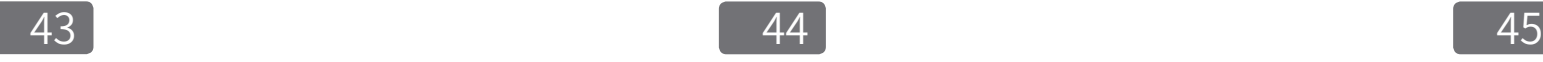

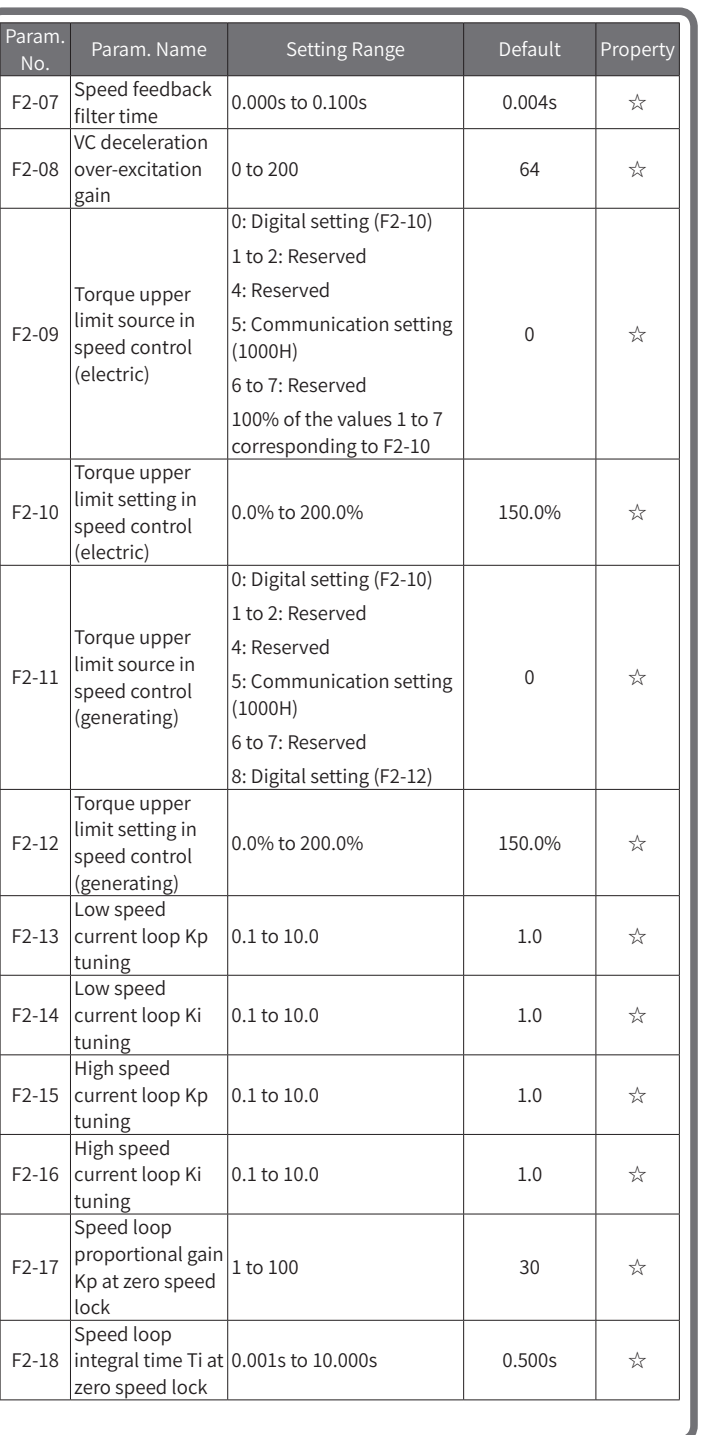

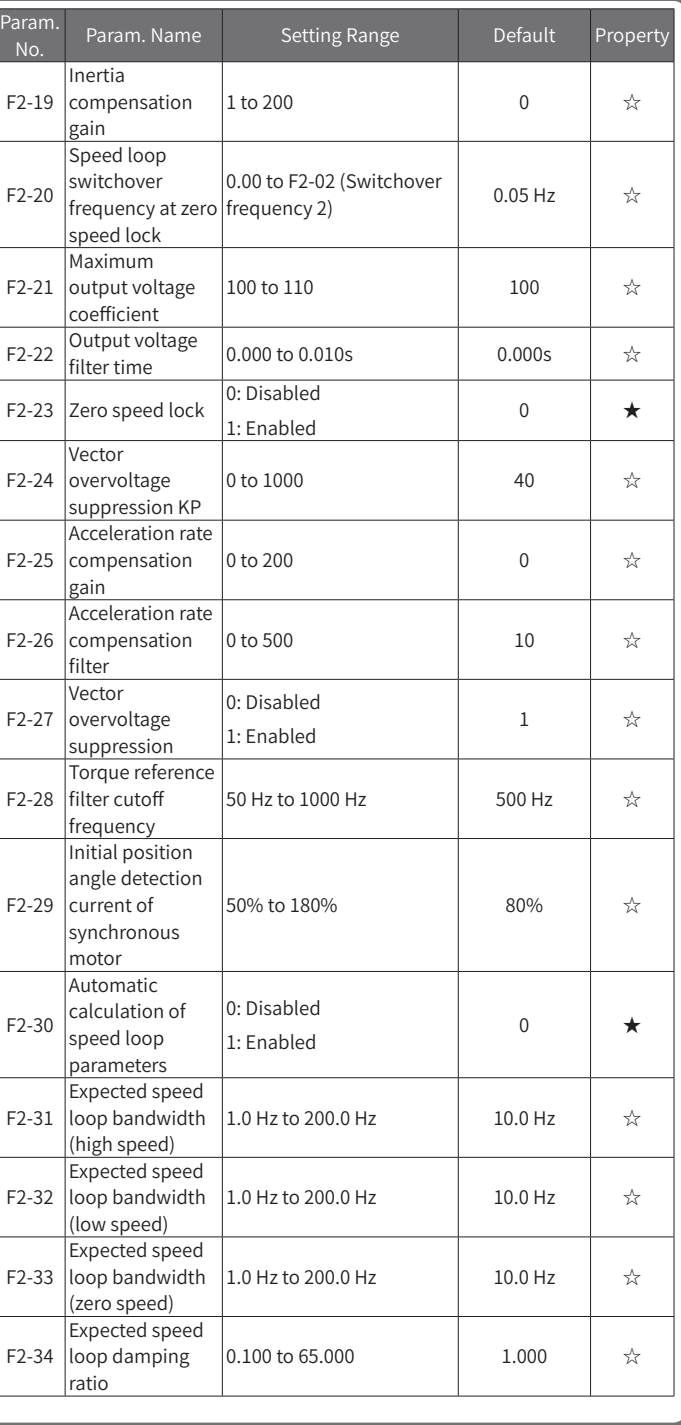

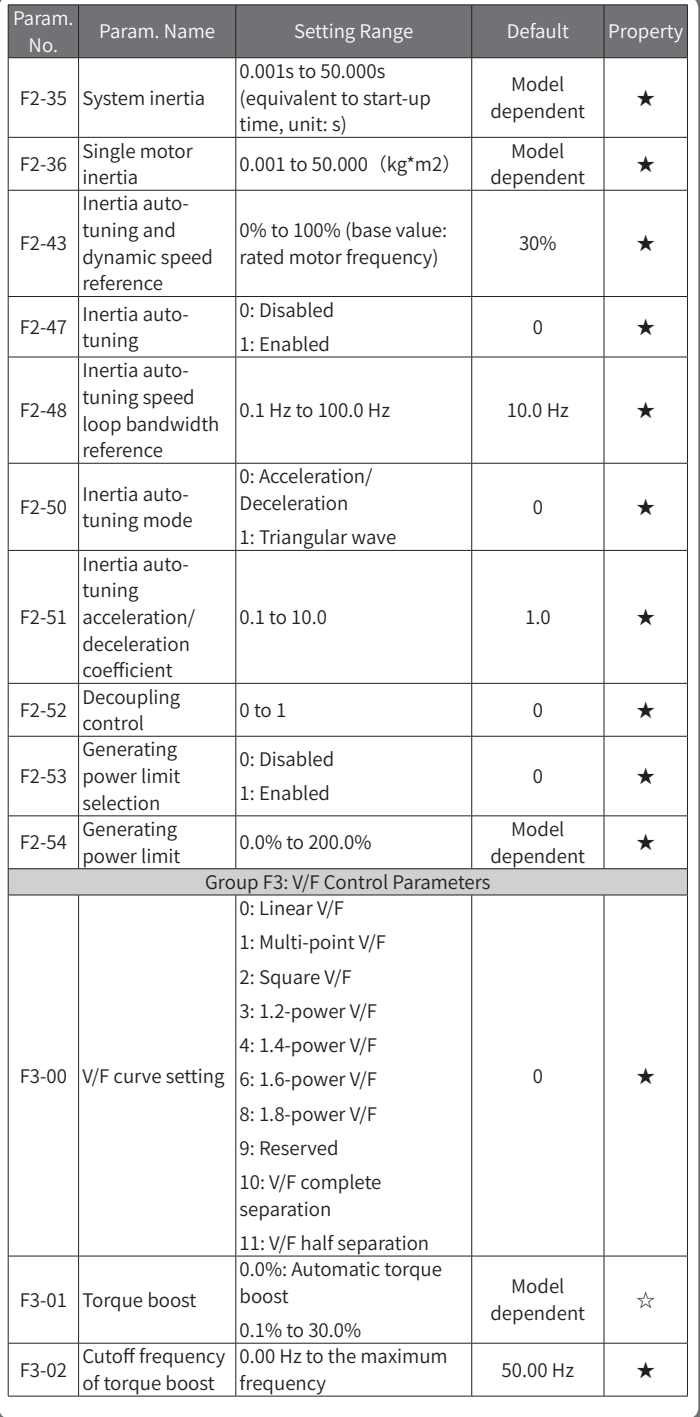

Г

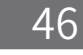

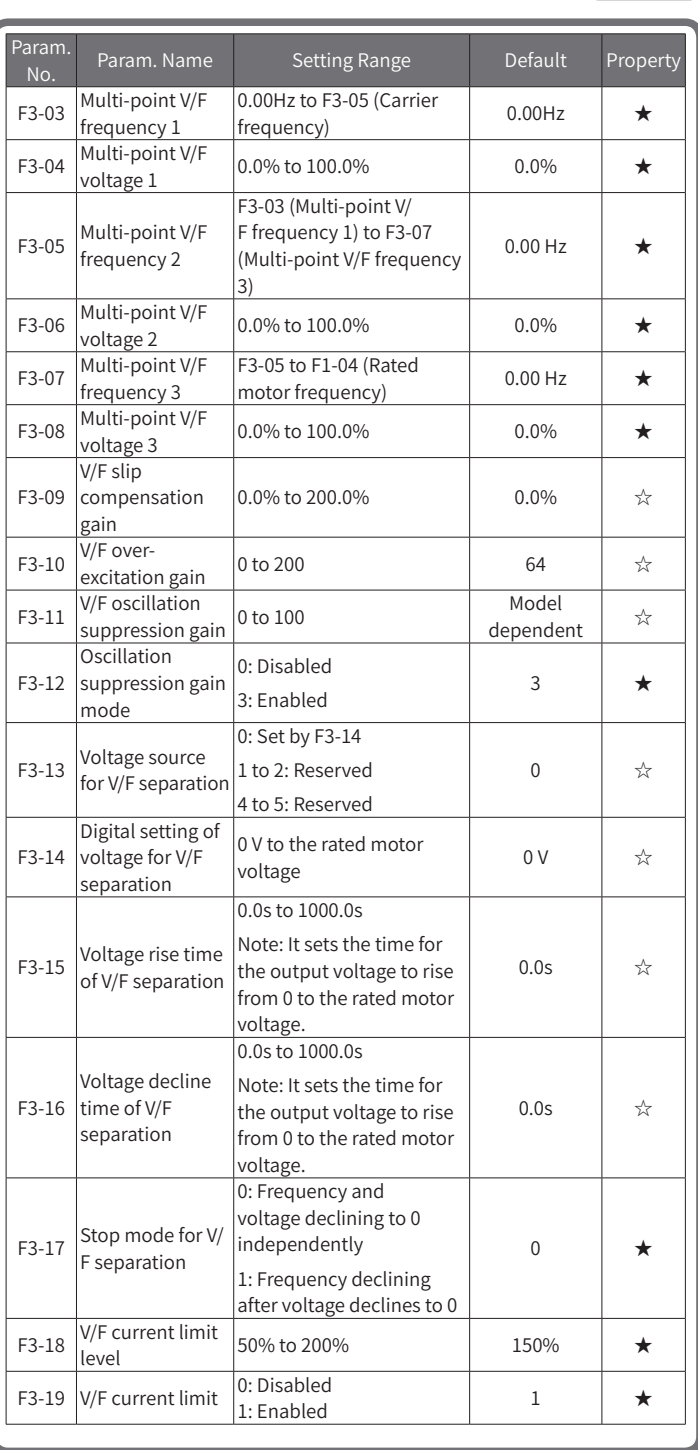

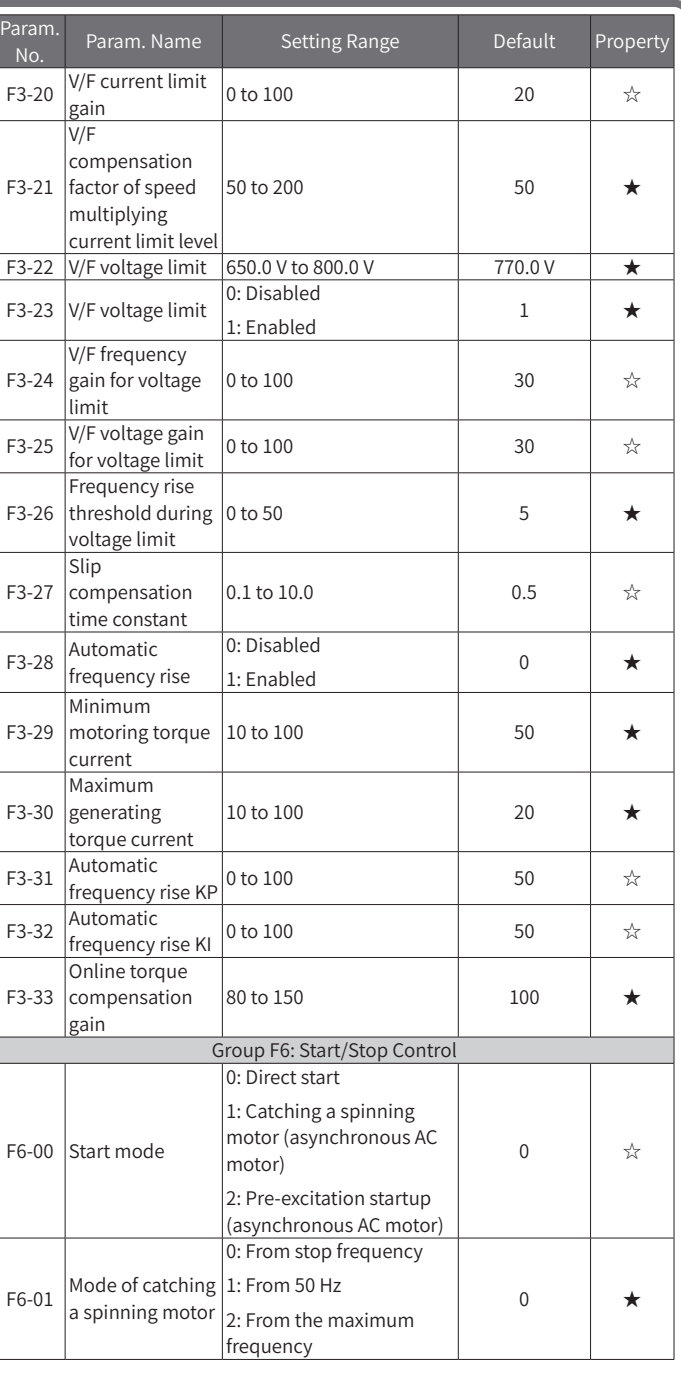

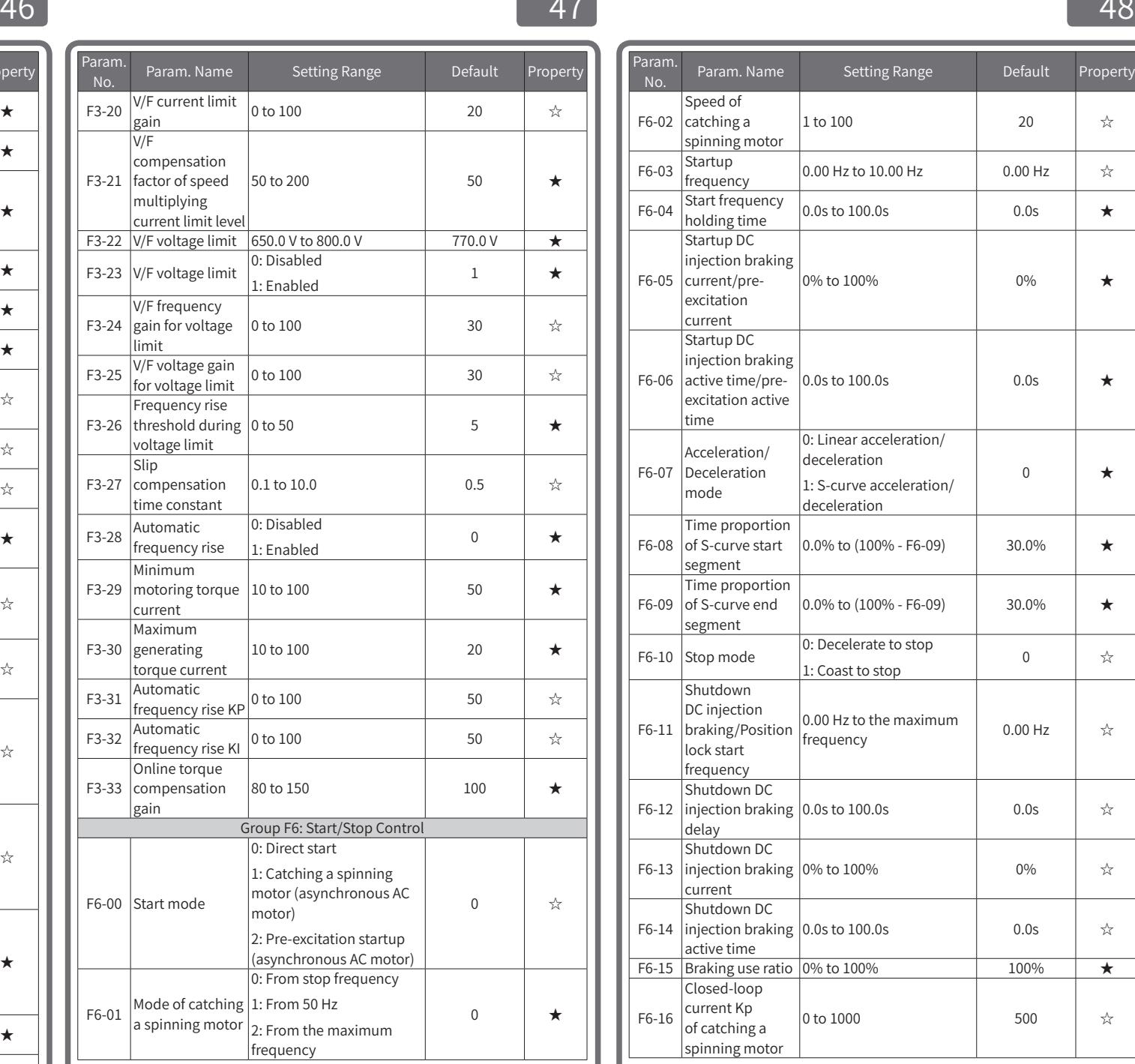

 $\begin{array}{c}\n\boxed{\text{Pa}} \\
\boxed{\text{N}}\n\end{array}$ 

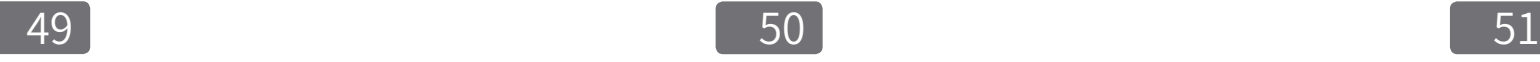

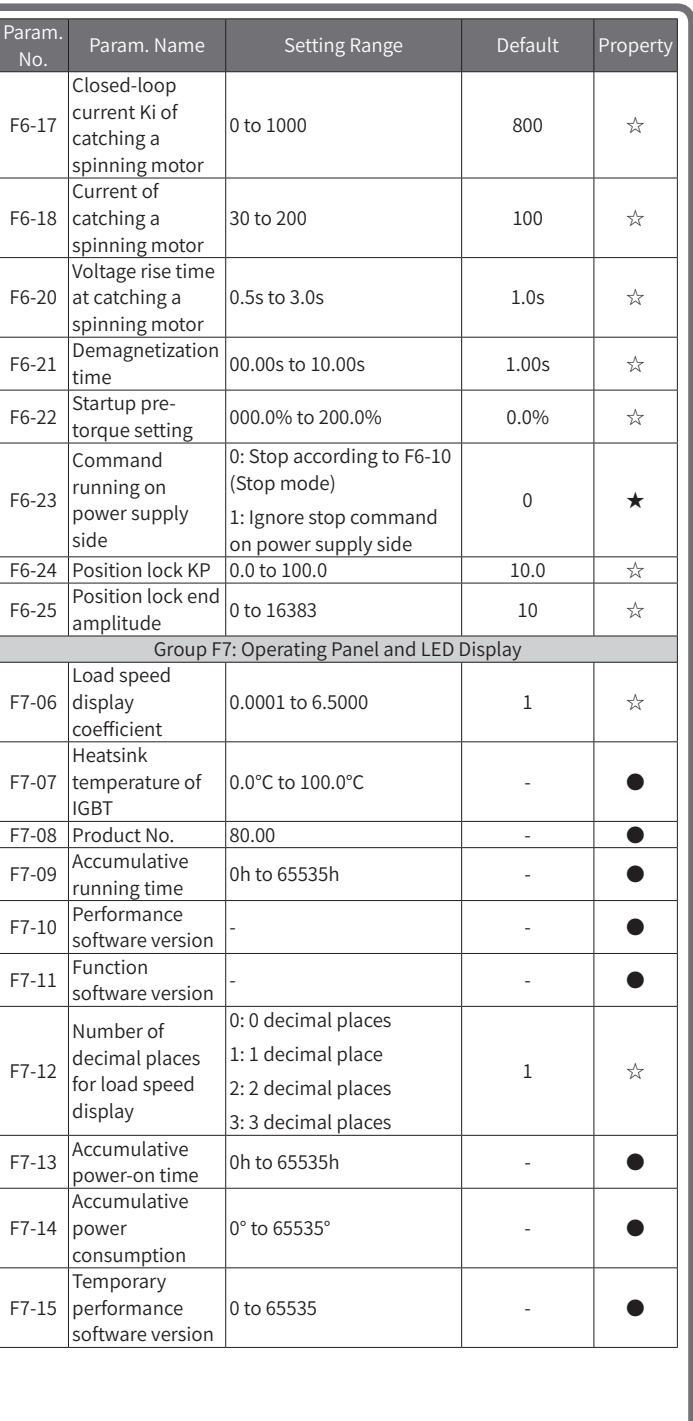

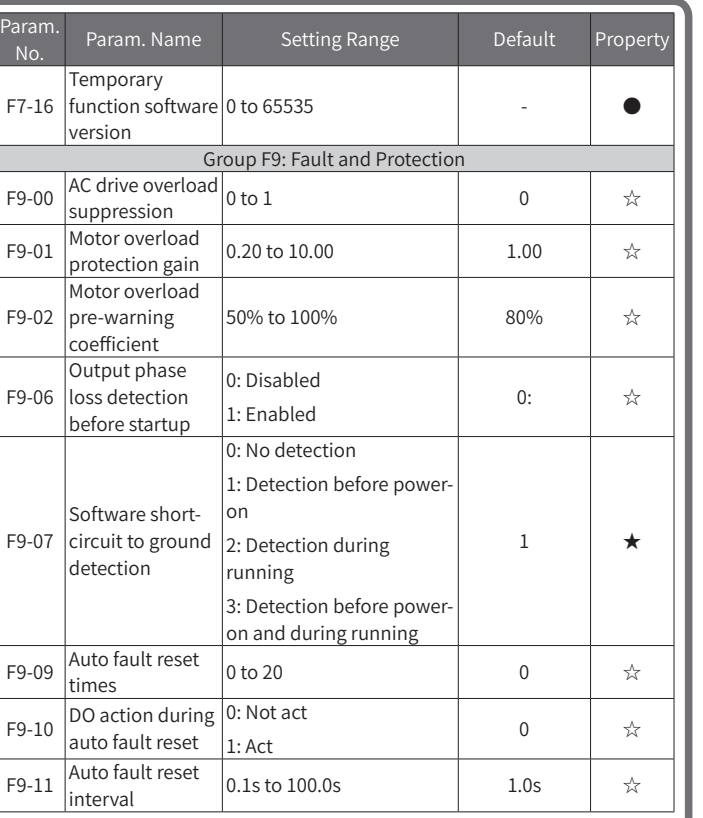

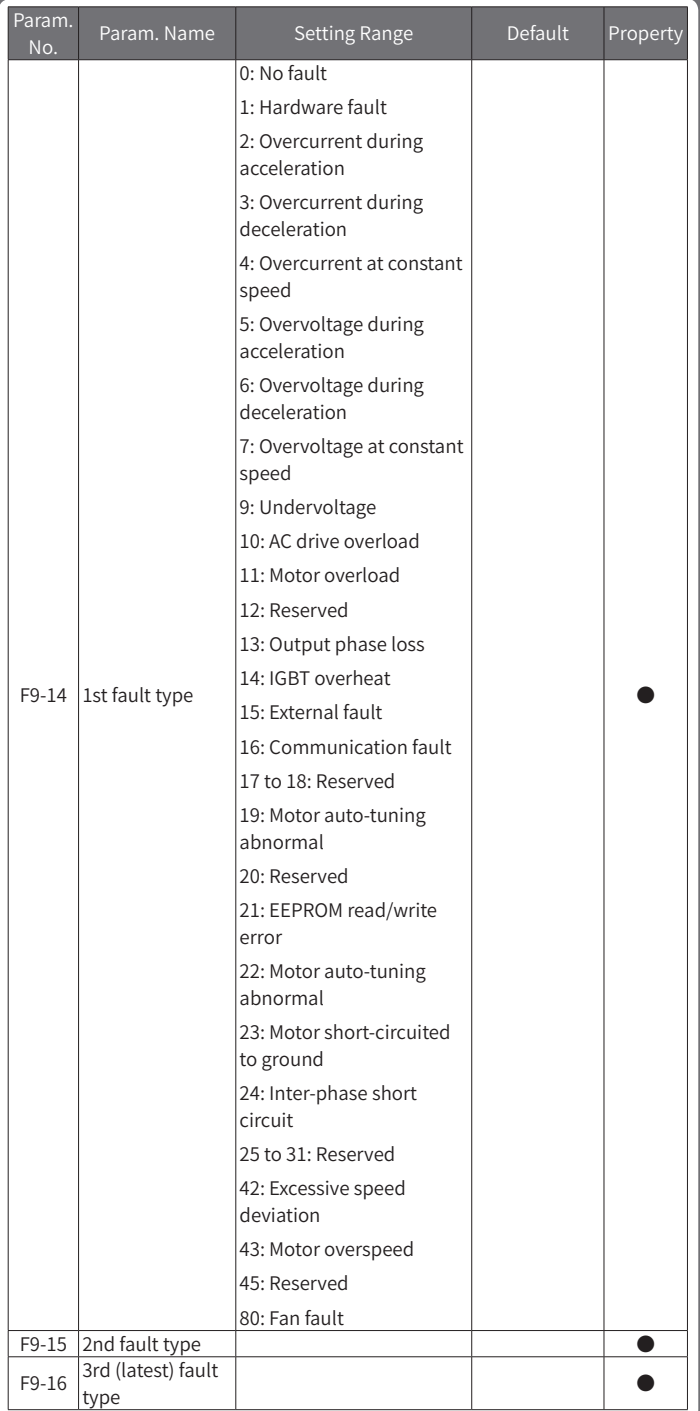

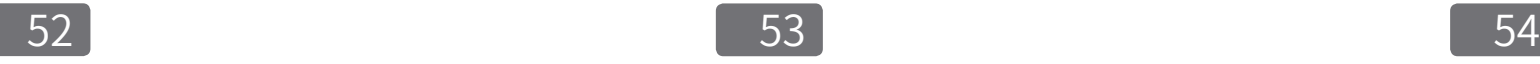

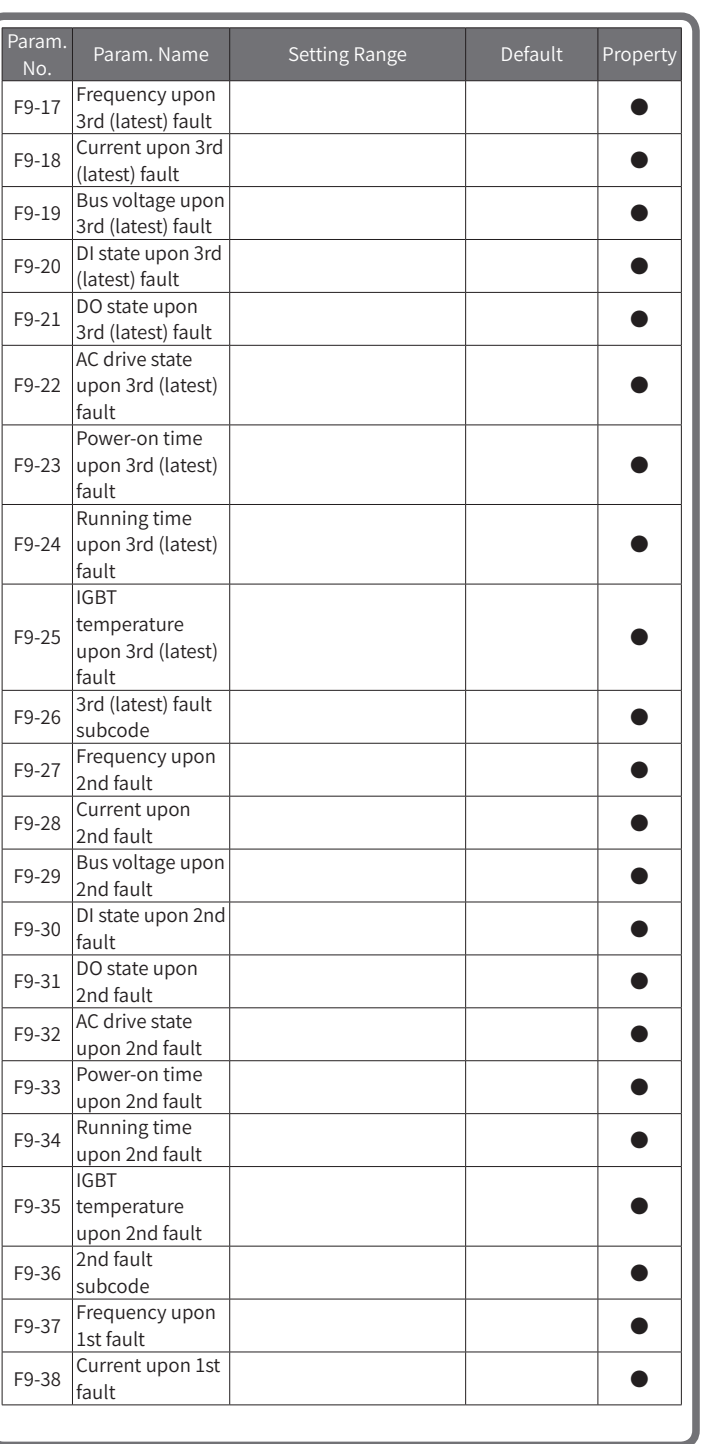

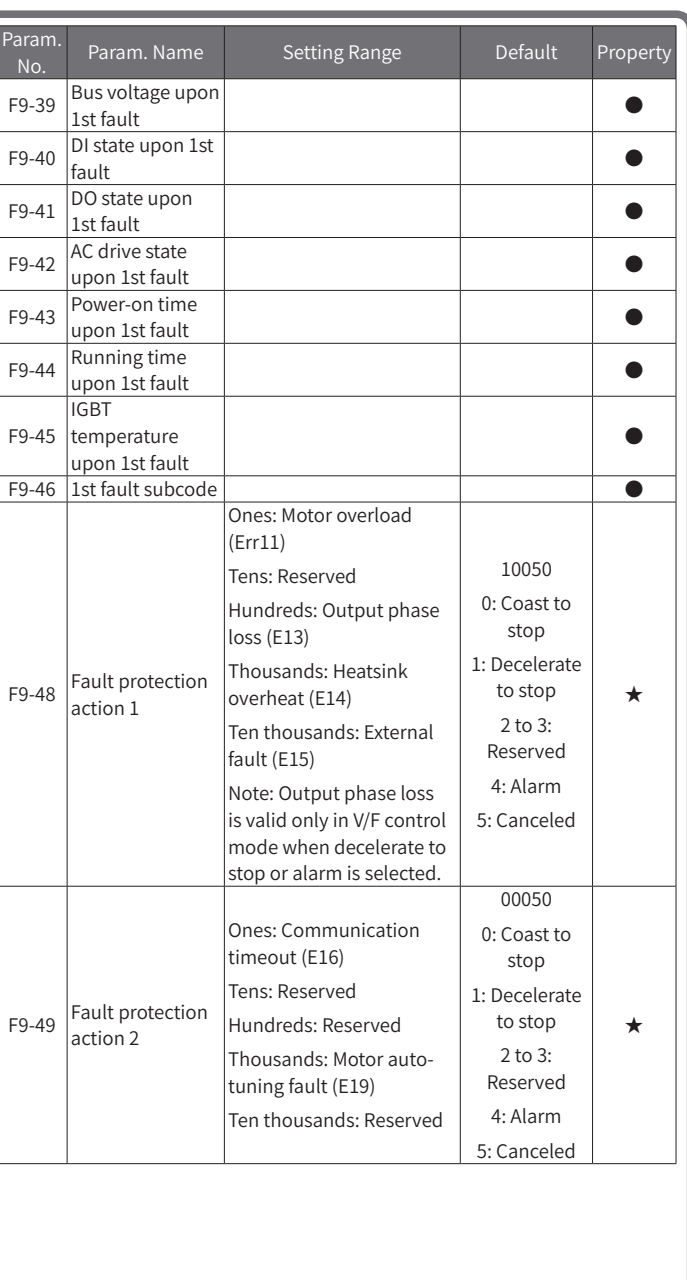

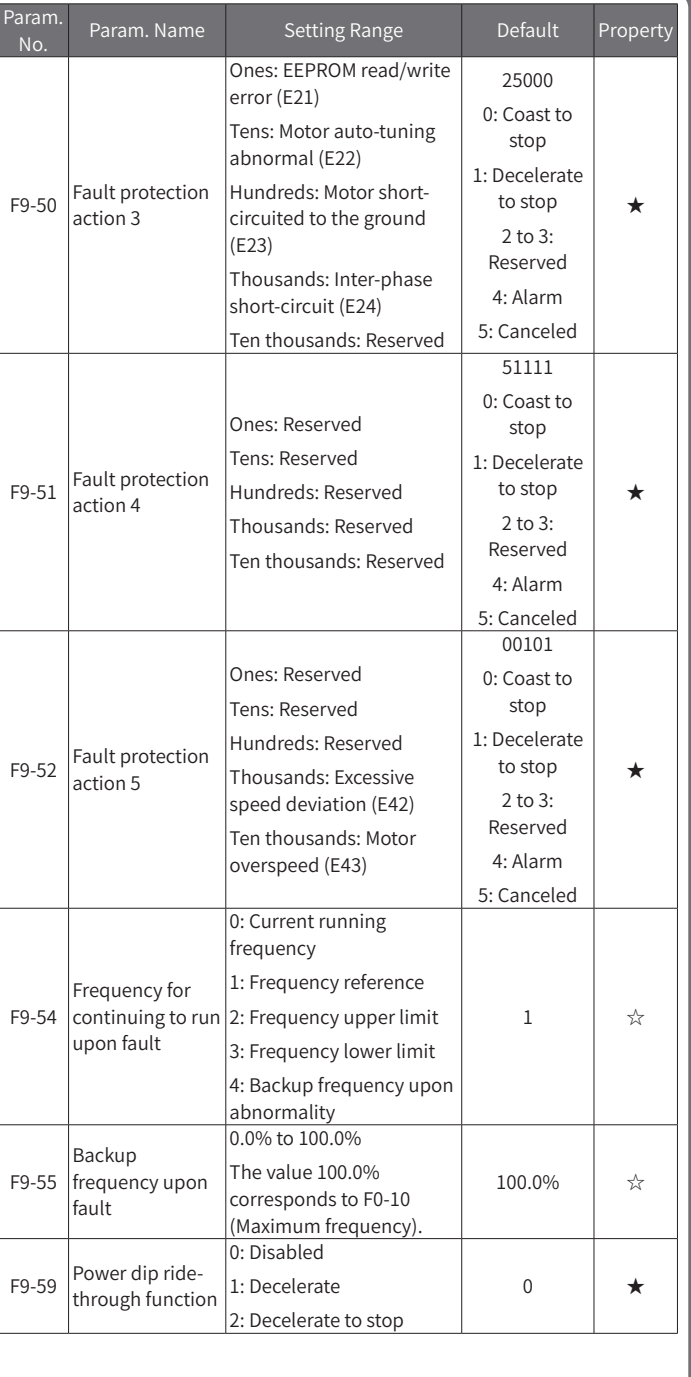

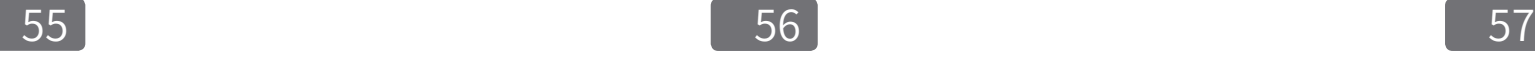

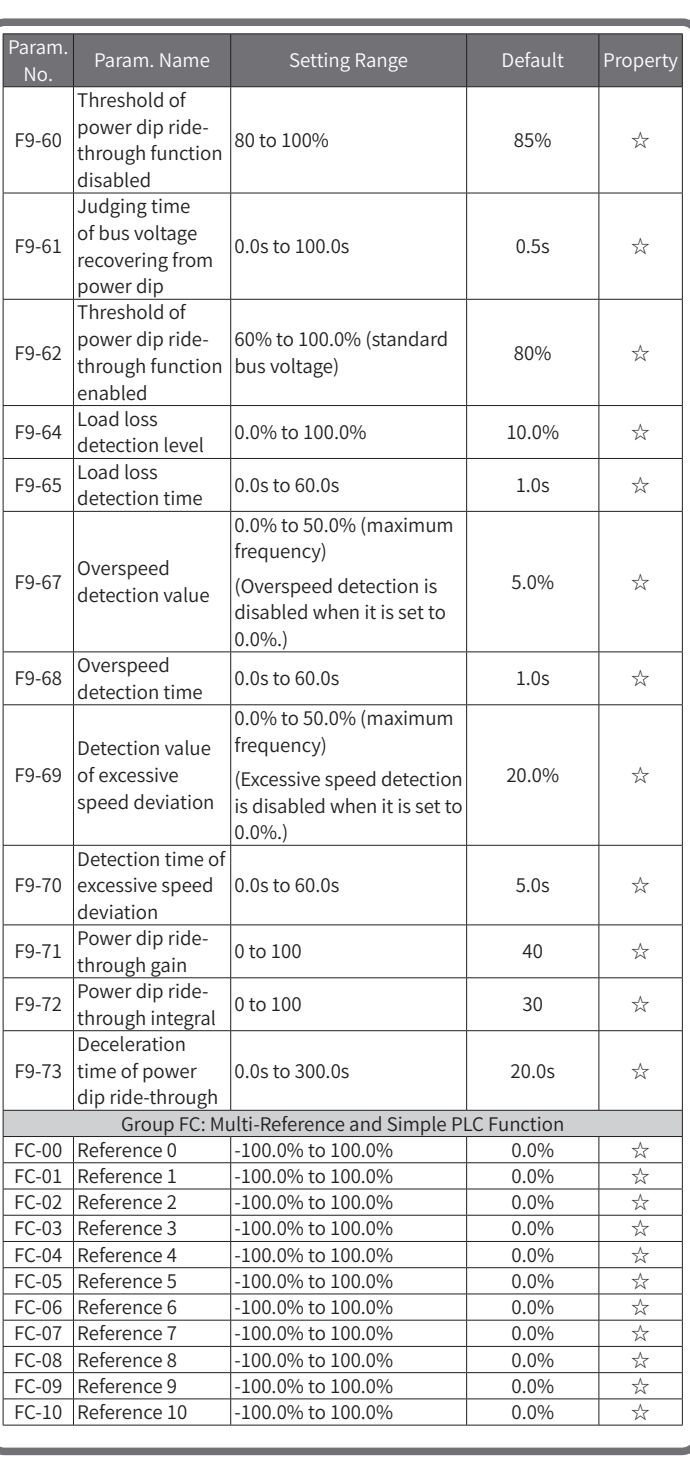

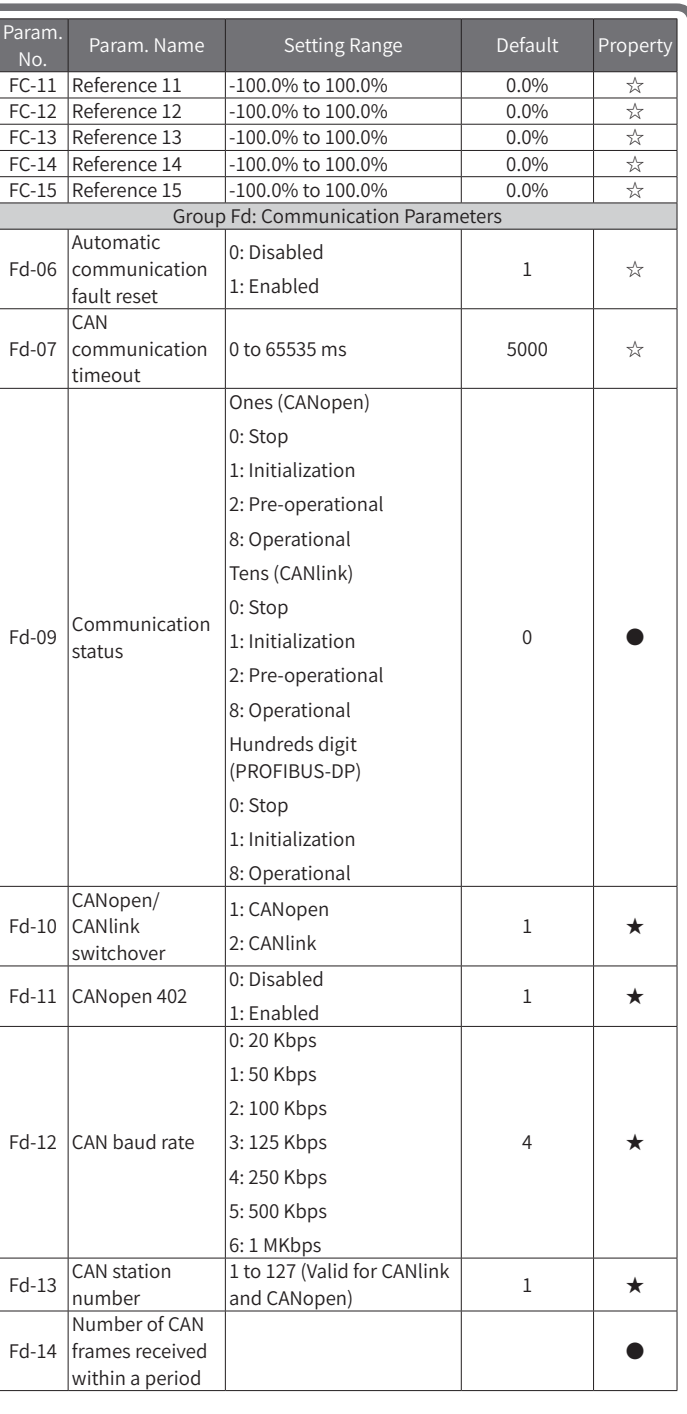

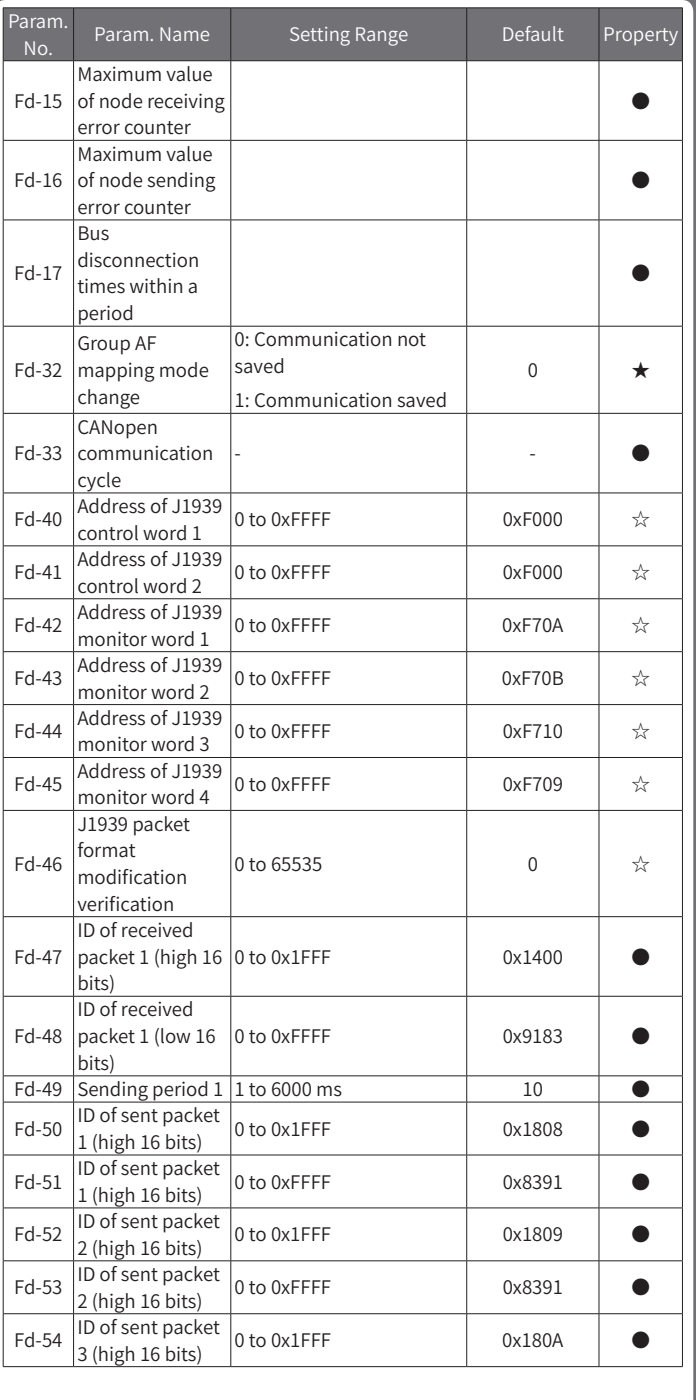

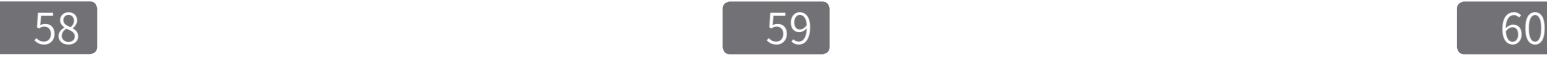

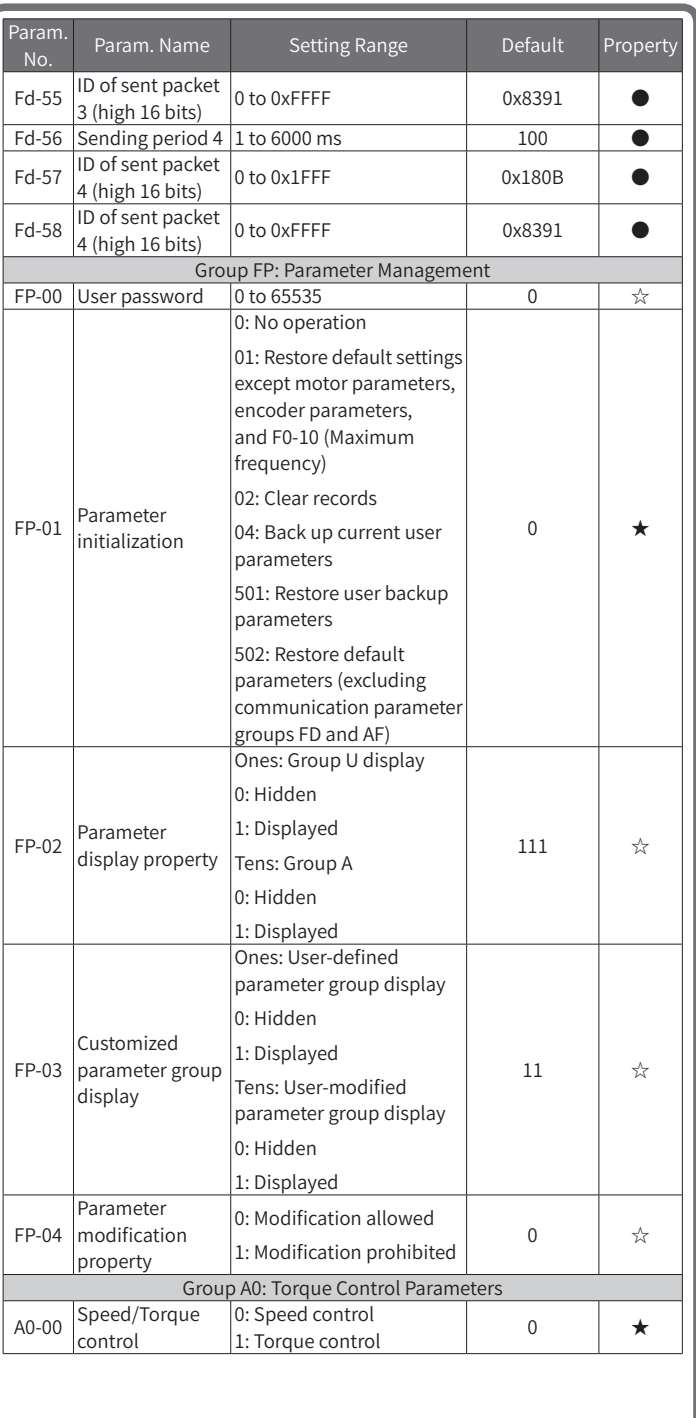

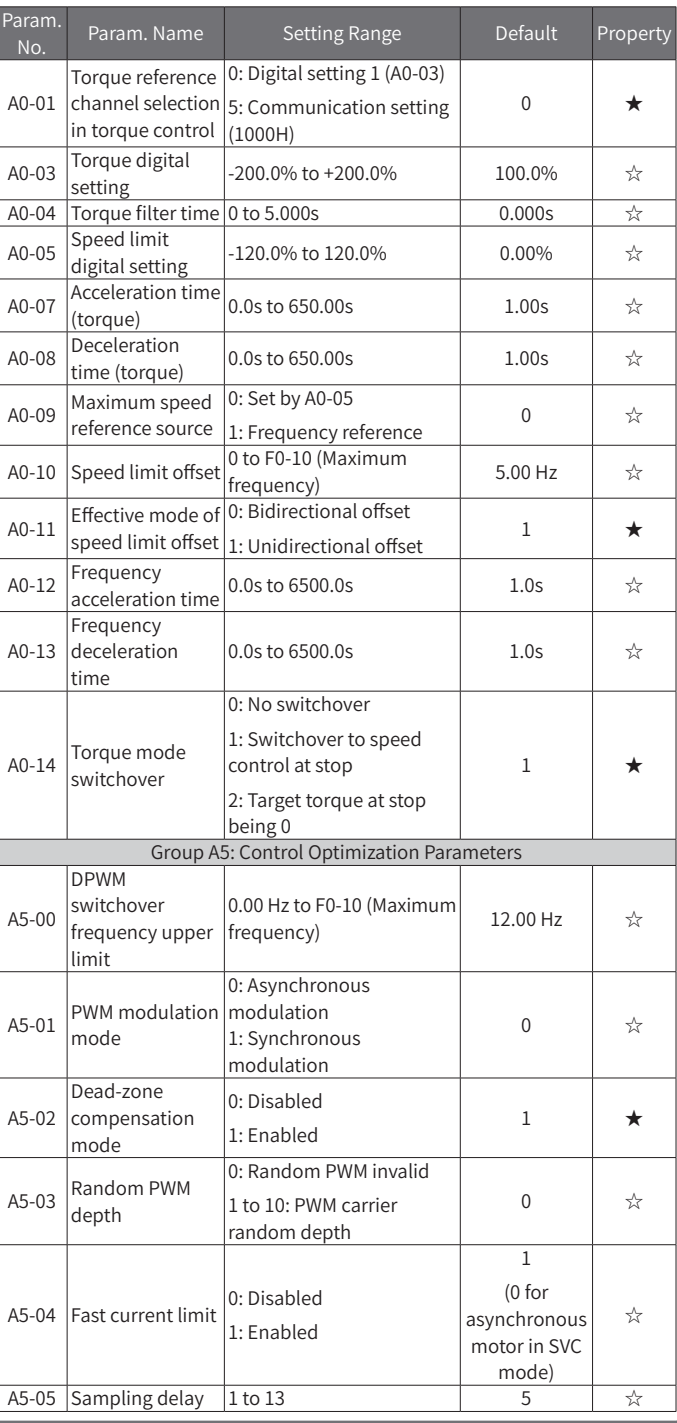

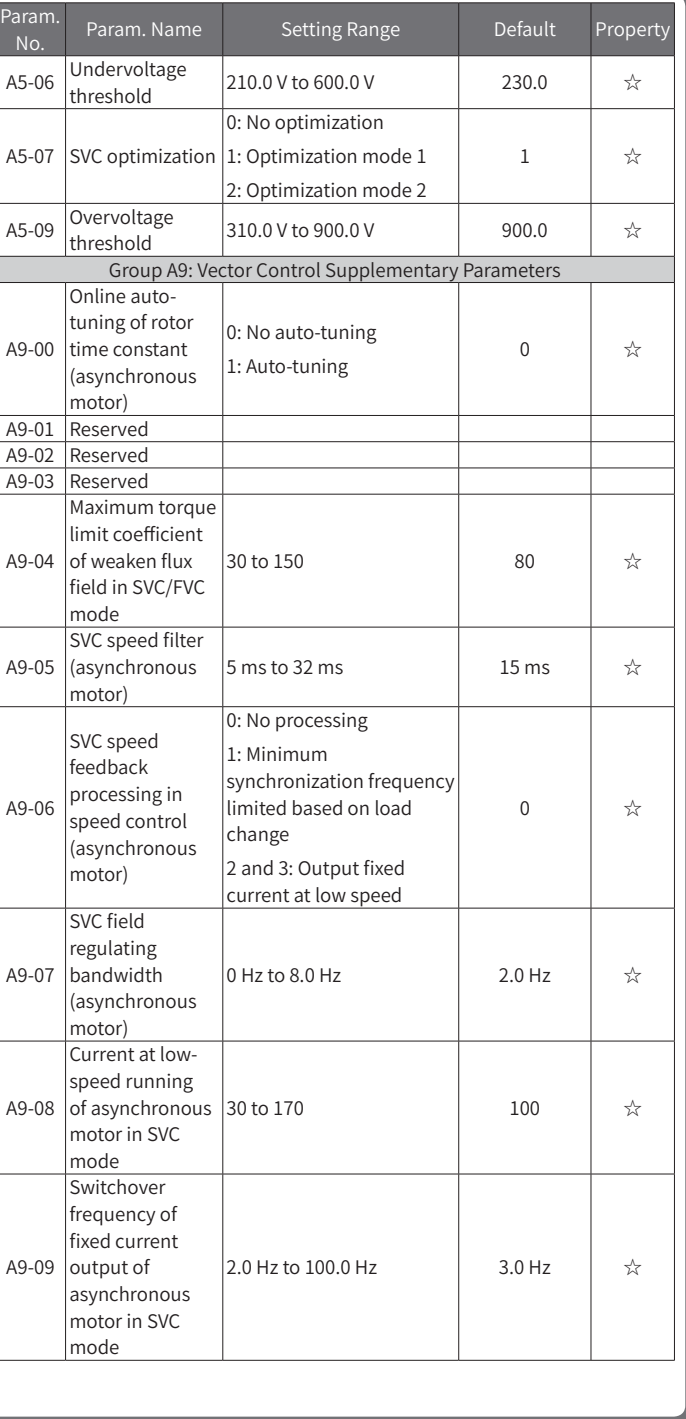

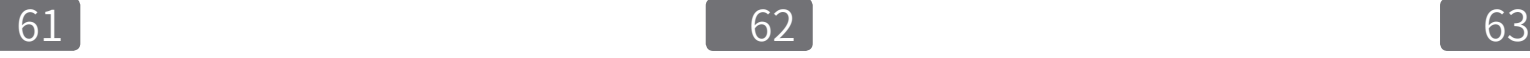

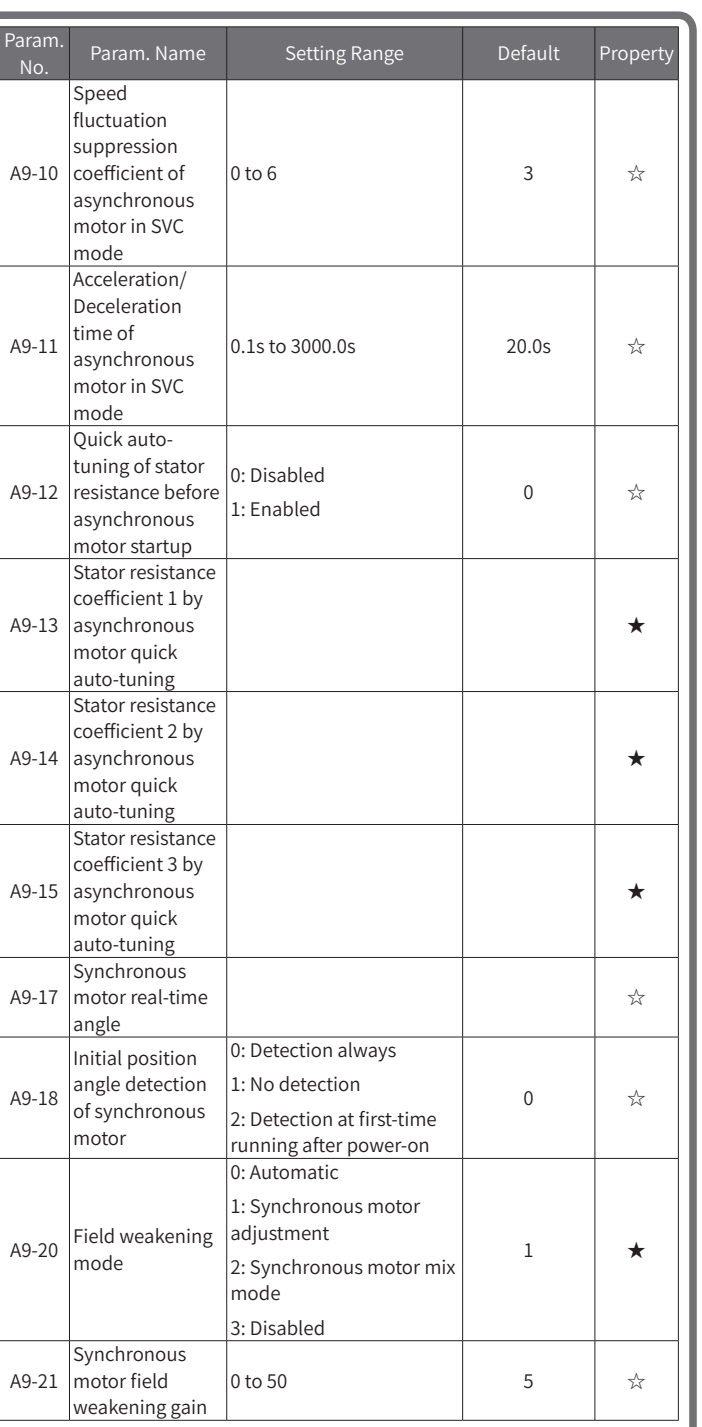

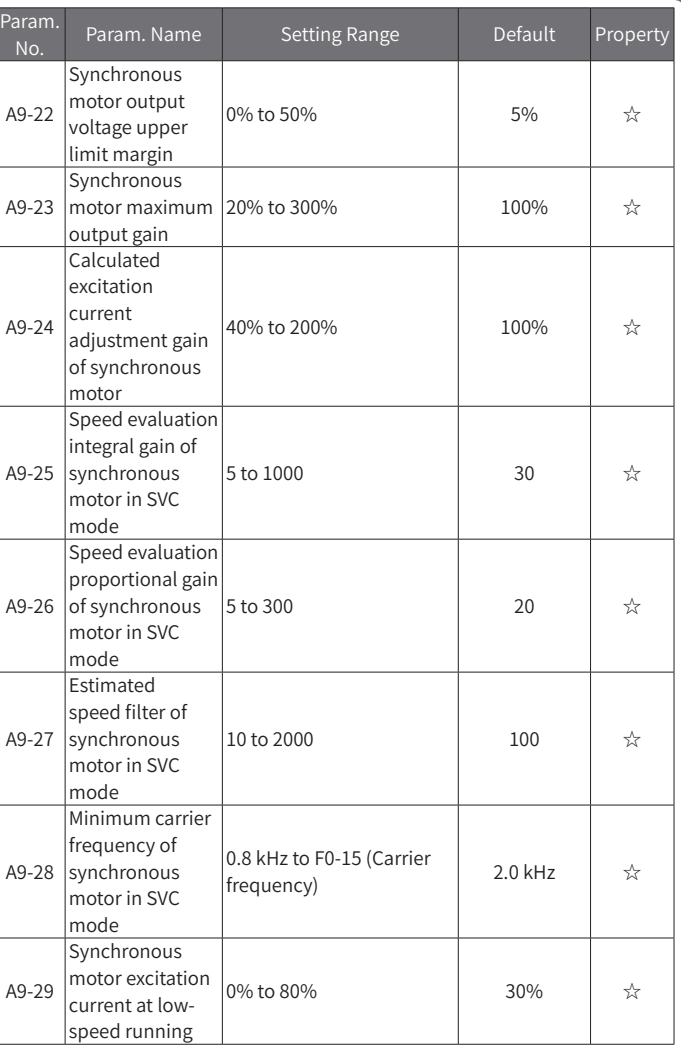

### ■ **AC Drive Monitoring Parameters**

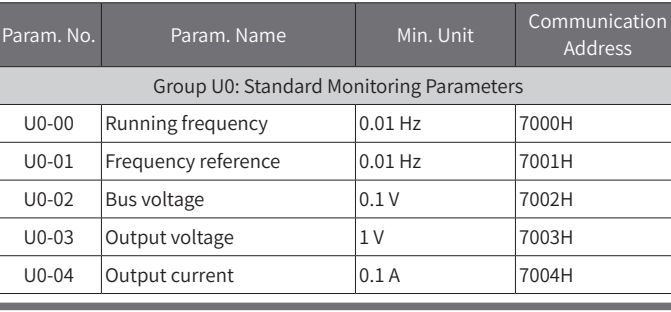

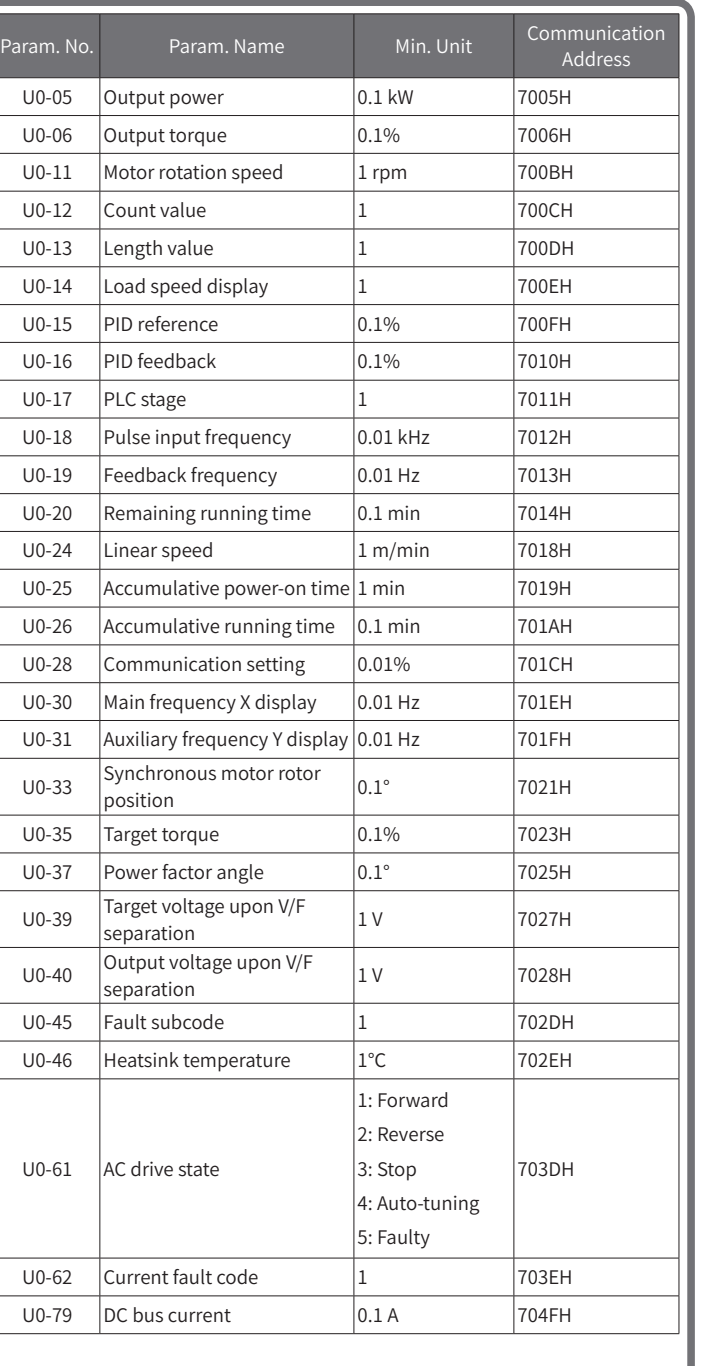

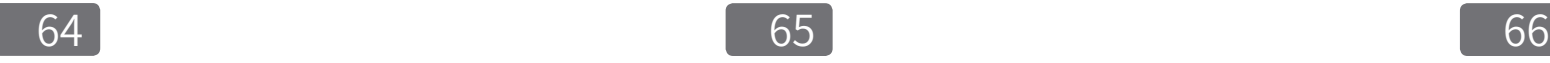

### **Appendix E DC-DC Unit Troubleshooting and Parameter Table**

### ■ **DC-DC Unit Troubleshooting**

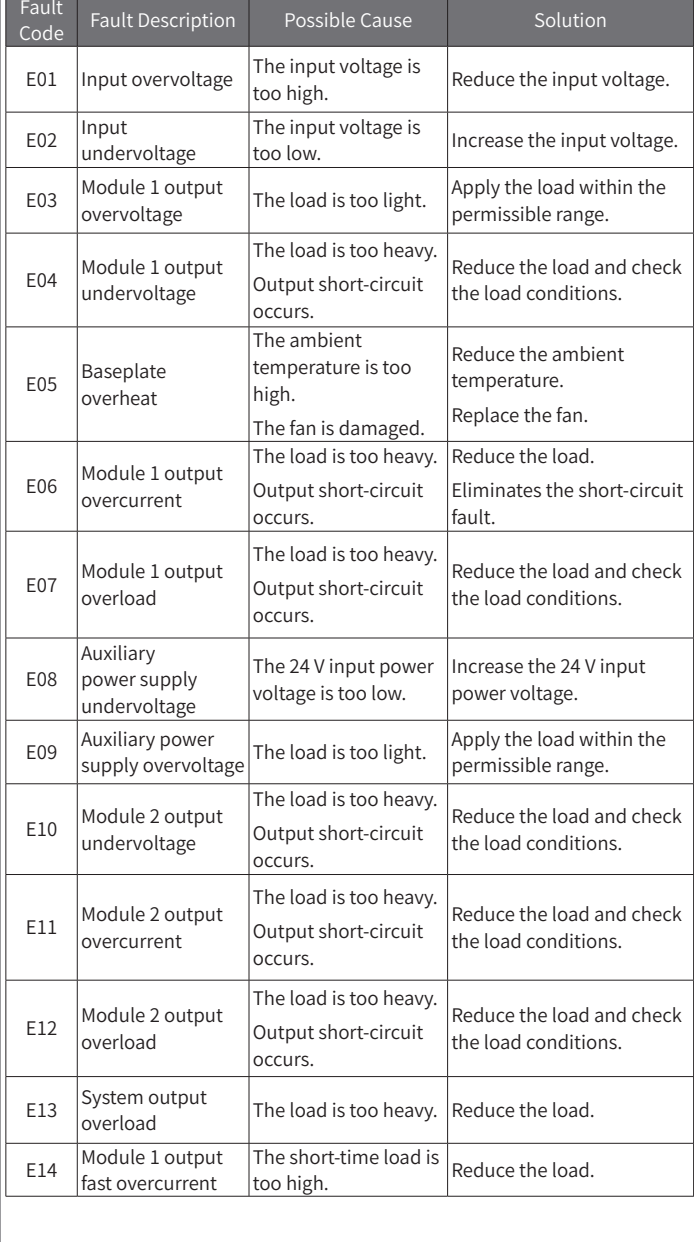

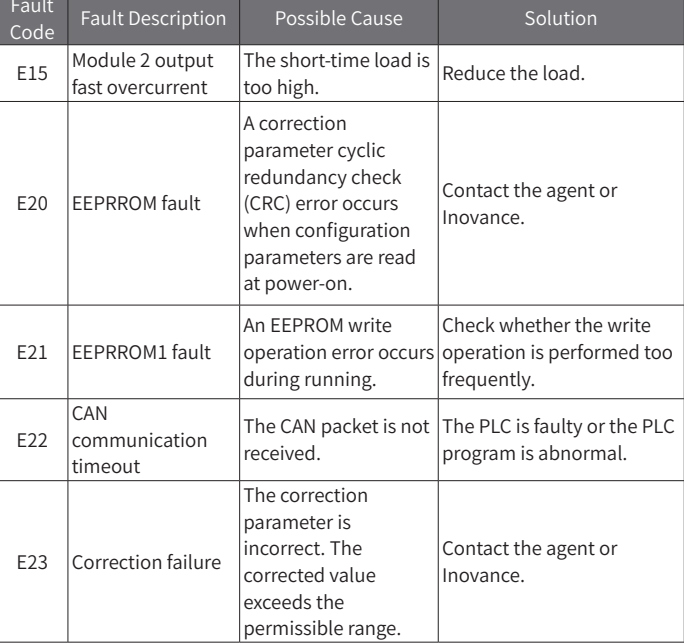

### ■ **DC-DC Parameter Table**

☆: The parameter can be modified when the drive is in either stop or running state.

★: The parameter cannot be modified when the drive is in the running state.

●: The parameter value is the actual measured value and cannot be modified.

\*: The parameter is a factory parameter and can be set only by the manufacturer.

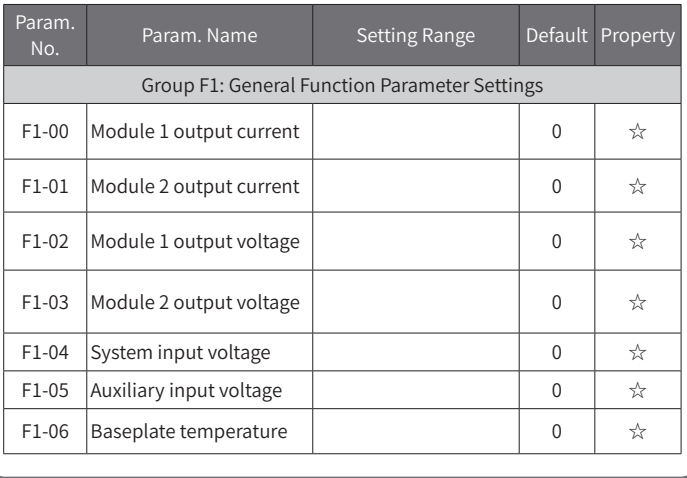

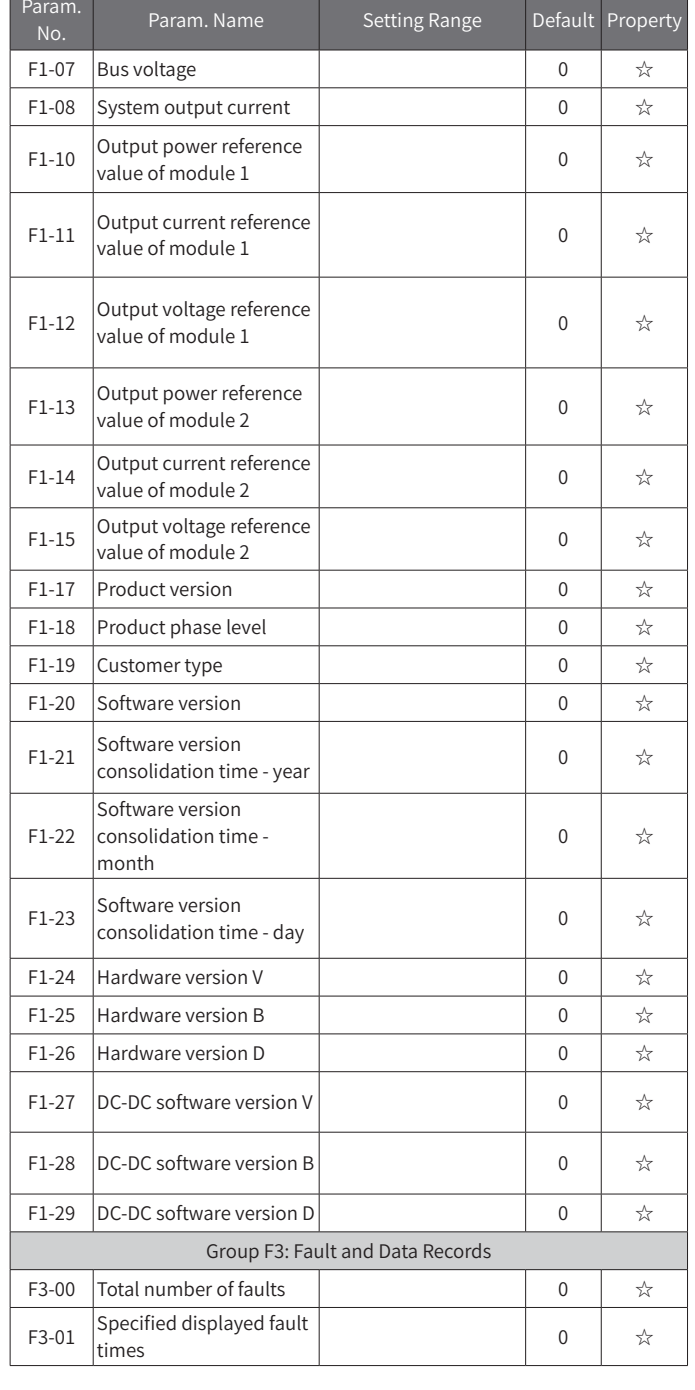

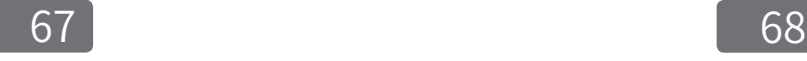

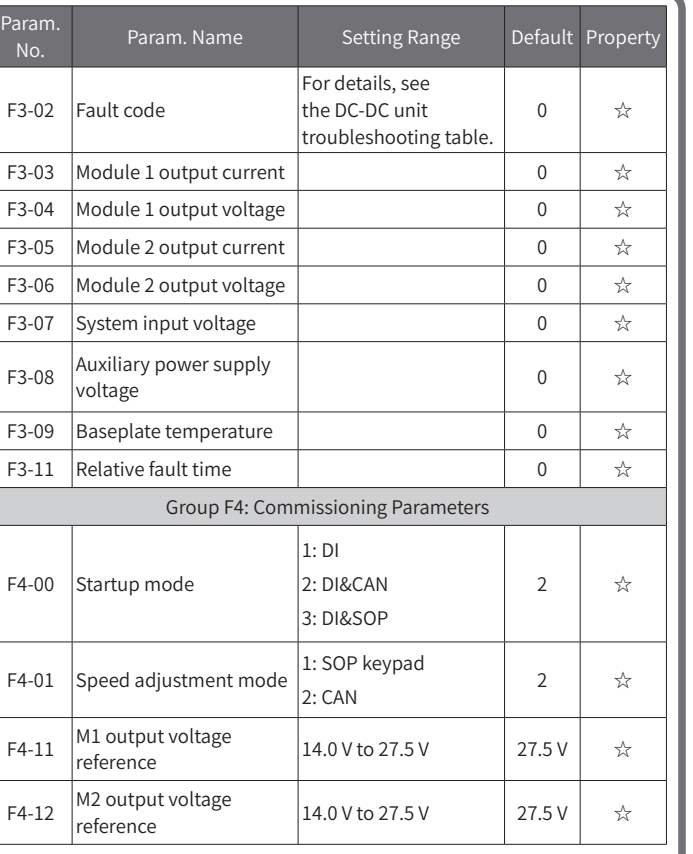

### INOVANCE Warranty Agreement

- 1) Inovance provides an 18-month free warranty to the equipment itself from the date of manufacturing for the failure or damage under normal use conditions.
- 2) Within the warranty period, maintenance will be charged for the damage caused by the following reasons:
	- a. Improper use or repair/modification without prior permission
- b. Fire, flood, abnormal voltage, natural disasters, and secondary disasters
- c. Hardware damage caused by dropping or transportation after procurement
- d. Operations not following the user instructions
- e. Damage out of the equipment (for example, external device factors)
- 3) The maintenance fee is charged according to the latest Maintenance Price List of Inovance.
- 4) If there is any problem during the service, contact Inovance's agent or Inovance directly.
- 5) Inovance reserves the rights for explanation of this agreement.

#### Suzhou Inovance Technology Co., Ltd.

Address: No.16, Youxiang Road, Yuexi Town, Wuzhong District, Suzhou 215104, P.R. China Website: http://www.inovance.com